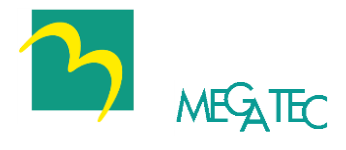

# UPSilon 2000

## 不断电系统监控软件

操作手册

适用于

*Windows XP, Windows 2000 Windows Vista, Windows Server 2003 Windows 7, Windows Server 2008 Windows 8, Windows Server 2012 Windows 10 Small Business Server 2003, Novell NetWare, Linux, FreeBSD, Mac*

### 版权声明

#### *LIMITED WARRANTY*

THE PROGRAM AND ENCLOSED MATERIALS ARE PROVIDED "AS IS" WITHOUT WARRANTY OF ANY KIND, EITHER EXPRESSED OR IMPLIED, INCLUDING BUT NOT LIMITED TO THE IMPLIED WARRANTIES OF MERCHANT ABILITY AND FITNESS FOR A PARTICULAR PURPOSE. THE ENTIRE RISK AS TO QUALITY AND PERFORMANCE OF THE PROGRAM AND ENCLOSED MATERIAL IS ASSUMED BY YOU.

#### *LIMITATION OF REMEDIES*

Mega System Technologies Incorporation entire liability and your exclusion remedy shall be replacement of the media if you have met the conditions as described under "Limited Warranty."

In no event will Mega System Technologies Incorporation be liable to you for any other damages arising out of your use of this program.

All mentioned trademarks are registered trademarks of their respective owners.

#### *TECHNICAL SUPPORT*

UPSilon 2000 是由鼎坚资讯科技股份有限公司开发完成, 如 果你对本产品有任何问题或意见,请随时与我们联系。

鼎坚资讯科技股份有限公司 电话: +886-2-87922060 传真: +886-2-87922066 E-MAIL: [service@megatec.com.tw](mailto:service@megatec.com.tw) FTP: [ftp://ftp.megatec.com.tw](ftp://megatec.com.tw/) WWW: [http://www.megatec.com.tw](http://www.megatec.com.tw/) Copyright 1999-2007 by: Mega System Technologies, Inc.

- ◆ 硬件安装(参阅p9)
	- 1.将 RS232 连接线公的一端接在UPS的端口上。
	- 2. 将母的一端接在系统的RS-232通讯端口上。
	- 3.若要使用 USB,接口需另购特制连接线,请洽经销商或鼎坚 公司。
- ◆ 软件安装(参阅p14)
	- 1. 将UPSilon软件光盘片放入光驱中,UPSilon 2000会自动显 示CD中的各选项供用户选择安装;或是您可进入Windows 窗口,点'开始'→'执行(R)' 后执行'setup.exe'。UPSilon 2000 会自动将档案复制到用户设定的目录中。
		- (默认值:C:\Program Files\Megatec\UPSilon 2000 , UPSilon 执行时, 会寻找与计算机系统相同之语言版本显示, 若无法 找到兼容语言时, 则以英文版显示.)
	- 2.安装完成后,请检查Rupsmon是否已启动在任务栏中;请到 "控制台"的"服务"下查看Rupsmon service是否己经启 动。(参阅p6)
	- 3.按"开始"选择"所有程序"下的"UPSilon 2000", 再选 "UPSilon 2000 for Windows"即可进入主画面进行相关之 参数设定。(参阅p6)
	- 4.进入"参数设定"画面中先设定 "通讯方式"、"串行通 讯端口"后回到主画面中,若UPS状态区显示"UPS和计 算机联机"即表示已安装成功。(参阅p20)

*----*其他详细的参数设定请参考手册的相关说明*----*

◆ 硬件安装(参阅p9)

1.将UPSilon 2000连接线公的一端接在UPS的端口上。

- 2. 将母的一端接在系统上的RS-232通讯端口上,若系统只有 25PIN的通讯端口,可用9PIN对25PIN的转接头来连接。
- ◆ 软件安装(参阅p34)
	- 1.由工作站上Login进入网络系统,此Login的用户(User Name)必须在 SYS:SYSTEM 目录有读写权限。

F:\>LOGIN SUPERVISOR

- 2.将UPSilon的光盘片放入光驱中。
- 3.在光驱中执行 INSTALL.EXE。

A:\>INSTALL <Enter>

- 4.安装完毕后,请将系统关闭再重新启动,此时系统会将 UPSilon.NLM 加载并执行。
- 5.当UPSilon for NetWare被成功的加载系统时,档案伺服机的 屏幕会显示成功加载之讯息, 您可以ALT+ESC 键来切换 UPSilon之屏幕显示。
- 6.进入UPSilon for NetWare的主画面后,查看在'UPS Status' 的'Comm. Status'栏,若显示'Connect'即表示已安装成功。
- 7.若您的系统有一个以上的通讯端口(Com port), 则必需在 AUTOEXEC.NCF中加入一个以上的'LOAD AIOCOMX'指令。

*----*其他详细的参数设定请参考手册的相关说明*----*

#### 简易安裝 **Linux, FreeBSD**

- ◆ 硬件安装(参阅p9) 1.将UPSilon 2000连接线公的一端接在UPS的端口上。 2. 将母的一端接在系统上的RS-232通讯端口上,若系统只有
	- 25PIN的通讯端口,可用9PIN对25PIN的转接头来连接。
- ◆ 软件安装(参阅 p85)
	- 1.请以 super-user 的身份登入主机。
	- 2.请将欲安装的 UPSilon光盘片放入光驱中。
		- (1)先将光盘片挂到 Linux文件系统的 /mnt 目录下,以 centos 为例, 其输入指今如下:
			- # mount –t iso9660 /dev/cdrom /mnt
			- (请依实际 device name来输入指令,可参考附表 B之说明)
		- (2) 解压欲安装的 Linux档案至/tmp 下
- #tar –C /tmp –zxvf /mnt/Linux/centos-upsilon.tar.gz
	- 3.执行安装程序
		- # cd /tmp/upsilon
		- #./install.linux

(若无法直接将光盘档案挂到 unix 系统中,另可使用 ftp 或 tar 格式磁盘进行安装,详细说明请参阅 p56)

4.请由 menu 中选择欲安装的系统项目,并做参数之设定(请先确 定没有其他的 process 占用相同的 serial port),安装程序会将 UPSilon for Unix设定成自动执行的 daemon.

注:若在 FreeBSD v4.x 系统下安装 UPSilon bsd-3.Z 后, 无法正 常执行 UPSilon 时, 请安装光盘片路径: /FreeBSD\_4.x/compat3.x/install.sh 程序, 使系统可以执行 FreeBSD v3.x 的程序. (若为更高版本之 FreeBSD 系统, 则请自行至各大 网站下载相对应之 compat3.x 程序安装之).

*----*其他详细的参数设定请参考手册的相关说明*----*

#### 目录

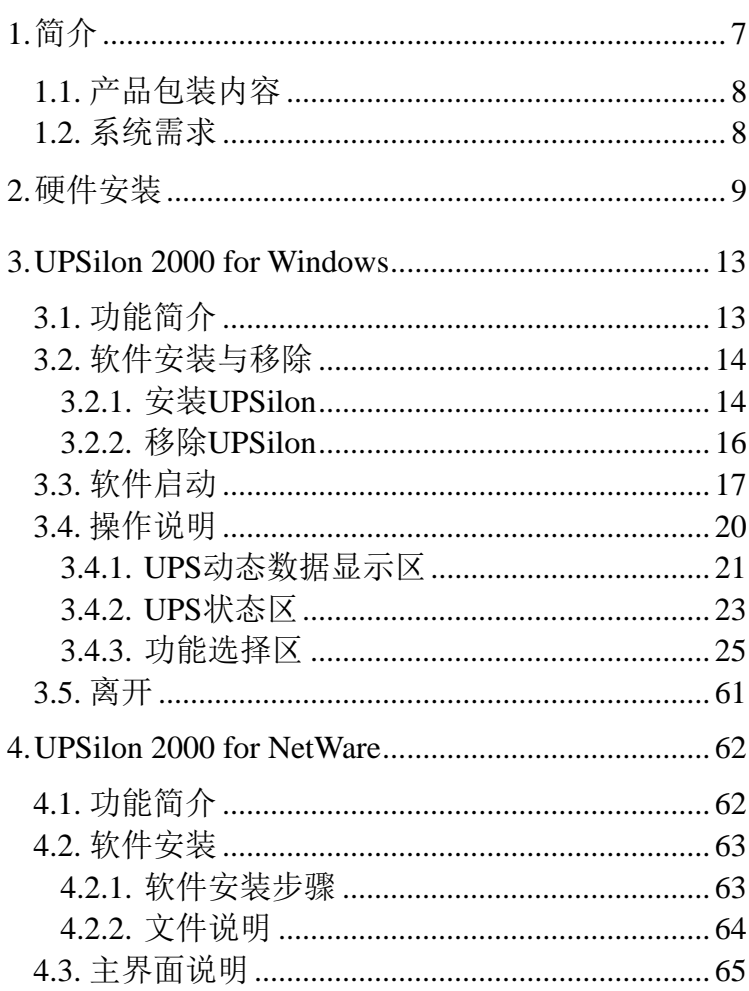

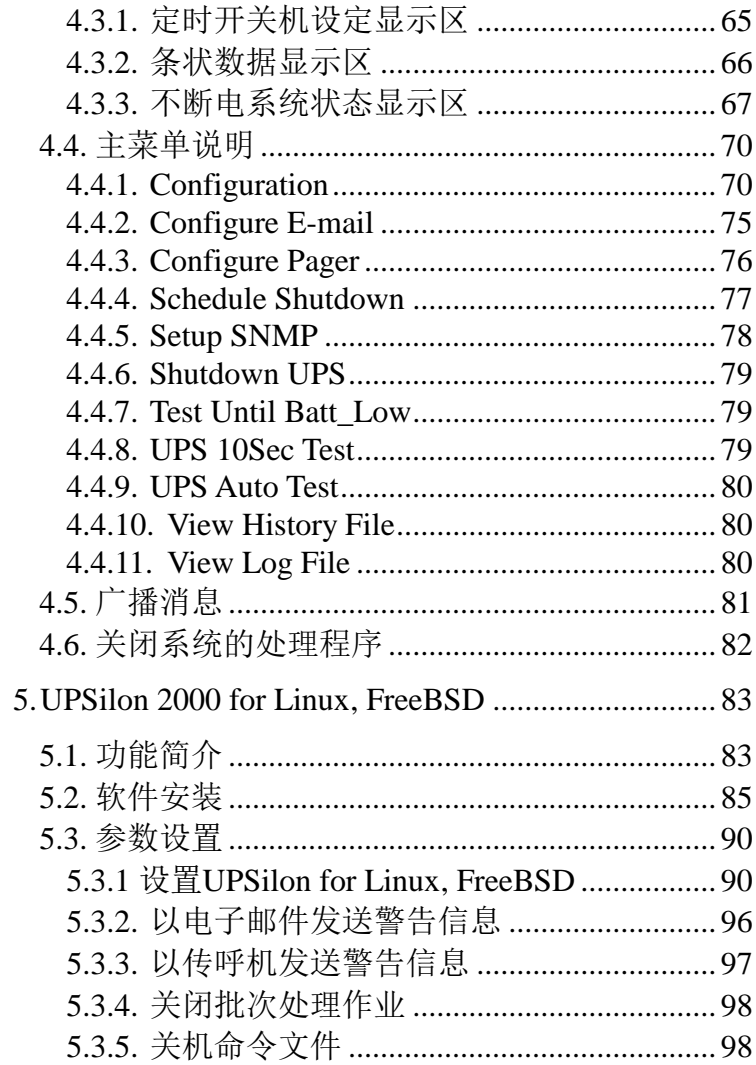

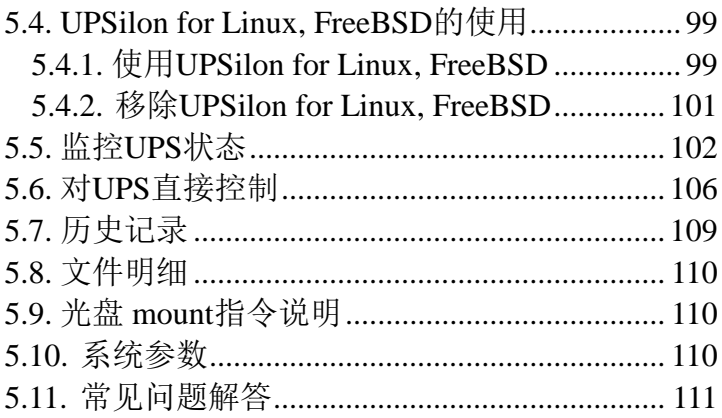

### **1.**简介

UPSilon 2000 是一套适用于RS-232或USB 智能型UPS 的 监控软件,在市电正常时,UPSilon 2000 能以数据及图形, 清楚显示UPS 输出入电压、频率、负载、温度及电池容量 等数据的实时状态,帮助使用者监控电力供应的质量,同 时还可透过因特网进行远程监控UPS ,让使用者可以不受 空间的限制,更有效率的管理电力;当市电发生中断或是 UPS 电池低电位时,UPSilon 2000 更能充分发挥其无人状 态下的监控功能,除精确的做到自动安全存盘、系统安全 关机的功能外,更增加多方位的自动警讯传送功能,包括 自动拨号发送呼叫器警讯,以及电子邮件传送警讯等,使 用者不但不必担心市电的突然中断,会造成任何系统或档 案的损失,更可以在第一时间内,进行必要的应变处理。

此外, UPSilon 2000 新增的Windows NT服务功能, 能在用 户尚未登入计算机之前,就开始执行程序,达到无需管理 者,全自动监控管理UPS 。UPSilon 2000 还设有多国语言 功能, 让全世界的使用者可以选择自己最熟悉的语言, 讲 行软件的设定及操作。

在因特网迅速普及的今日,不论个人计算机或服务器,早 已进入24 小时、全天候收发信息的时代,无人状态下的电 源管理, 已成为UPS 的必要装备, 功能完备的UPSilon 2000 ,势将成为智能型UPS 的最佳搭档。

#### **1.1.** 产品包装内容

 UPSilon 2000软件光盘片或UPSilon 2000软件安装向导纸 卡

#### **1.2.** 系统需求

UPSilon 2000软硬件的需求如下:

- 计算机系统RS232通讯端口:COM1~COM4
- ◆ 计算机系统USB通讯端口
- 采用真正RS-232通讯的智能型UPS
- 采用USB通讯的智能型UPS
- $\bullet$  Microsoft Windows 2000
- $\bullet$  Microsoft Windows XP
- Microsoft Windows Vista
- $\bullet$  Microsoft Windows 7
- $\bullet$  Microsoft Windows 8, 10
- Microsoft Windows Sever 2003, 2008, 2012
- Novell NetWare v3.1x/v4.x/v5.x
- Linux
- FreeBSD
- Mac

### **2.**硬件安装

1. 请使用正确的通讯连接线将计算机与UPS链接,UPSilon 提供四种特制线材让您选择,已因应计算机与不同类型 的UPS做连接。

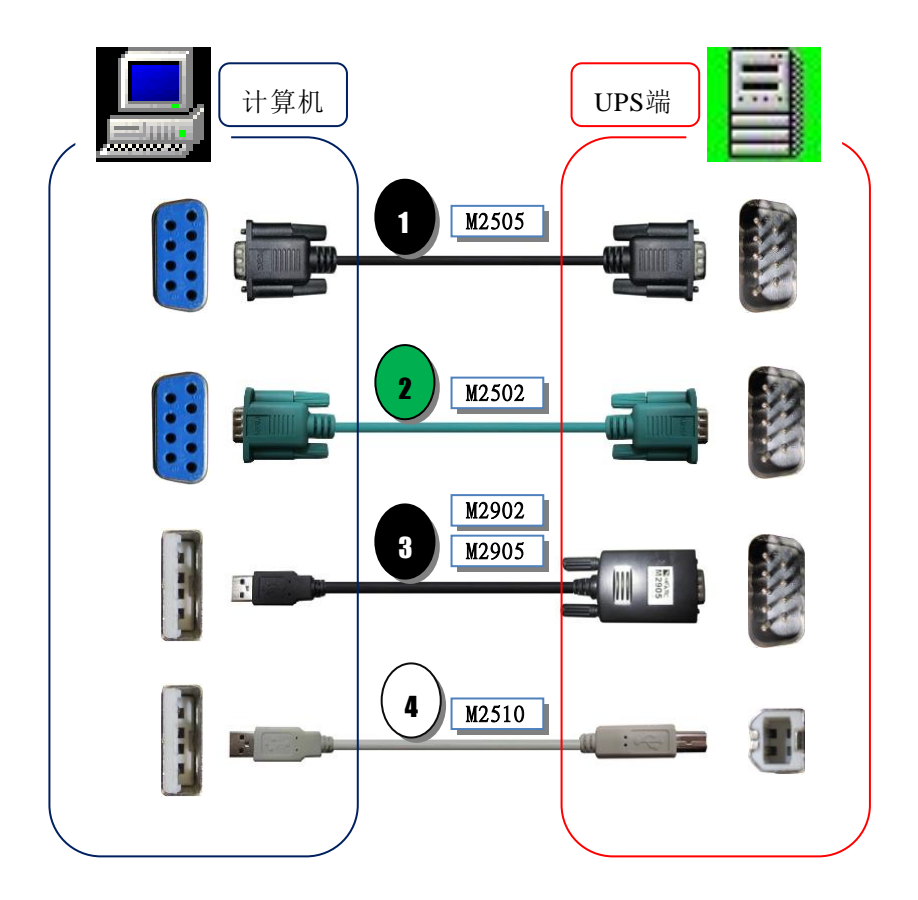

#### 2. 计算机与UPS通讯端口位置连接:

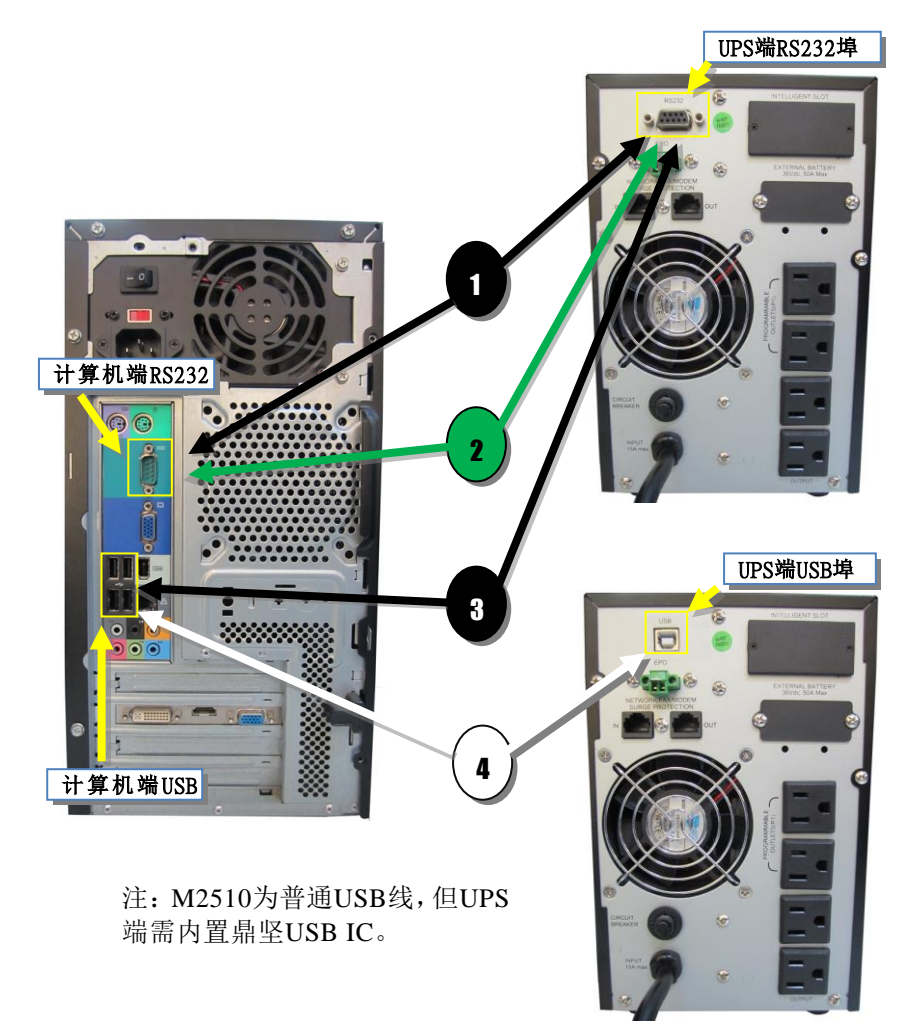

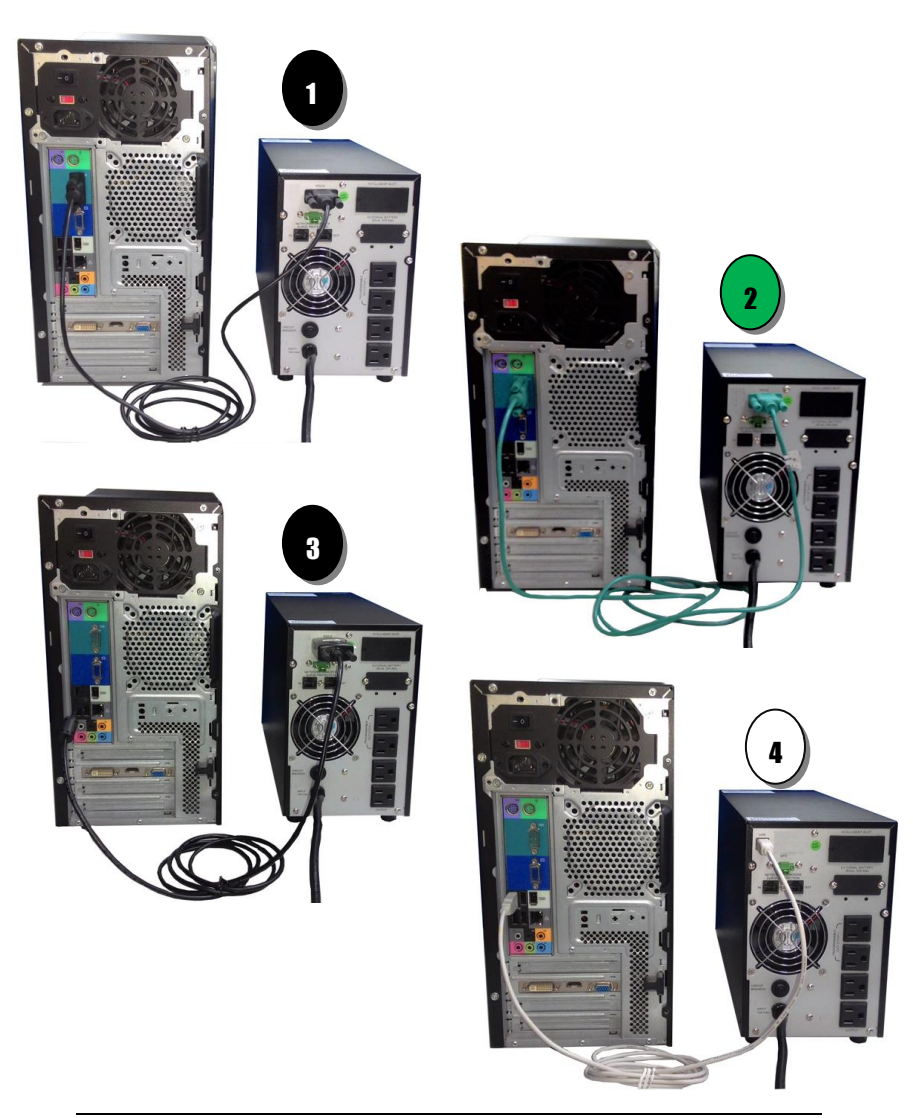

#### **3.** 注意事项 **:**

#### 使用在**NetWare**上的通讯端口定义:

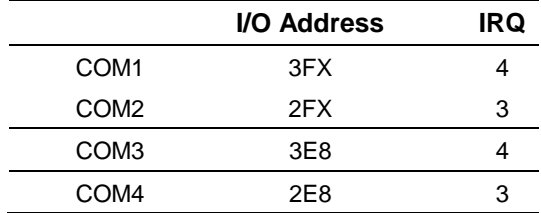

- 用来连接**UPS**的**RS232**端口,在设定**Novell NetWare** 网络印表**(PSERVER.NLM)**时,请勿再使用或设定。
- **UPSilon 2000**连接线经过特殊设计,专为本软件所 用,请勿以一般市售的**RS232 CABLE**来连接。

### **3. UPSilon 2000 for Windows**

### **3.1.** 功能简介

- 支持Windows NT Service function
- 提供多国语言显示
- 自动以电子邮件发送警讯
- 自动以手机短信息警讯
- 可诱过TCP IP或Internet讲行网络远程IIPS监控
- **◆ 自动侦测市电中断及UPS电池低电位**
- 可弹性设定自动开关机时间
- 实时以图形显示UPS状态,如温度、电压、负载、频率... 等。
- 广播警告讯息
- 可设定关机倒数时间和每次警告之间的间隔时间
- ◆ 可设定UPS 诊断性自我测试时间
- 离开系统前自动关闭及存储应用程序
- 记录及分析电源状态

### **3.2.** 软件安装与移除

#### **3.2.1.** 安装**UPSilon**

UPSilon软件会于安装与执行过程中自动辨别用户系统语言版 本作为显示依据,若无法找到兼容语言时则以英文版显示。请 依下述步骤安装:

- 1. 开启系统电源。
- 2. 将UPSilon软件光盘片置入光驱中,UPSilon 2000会自 动显示CD 中的各选项, 请点选【 Install Program】 → 【UPSilon 2000 for Windows】 执行安装程序。

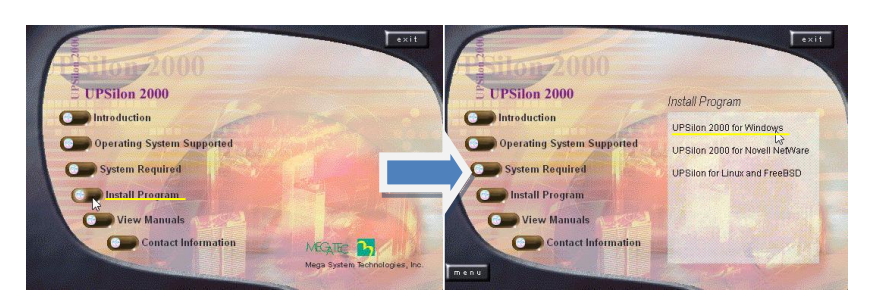

或是您可使用【开始】菜单内的【执行(R)】命令, 输入 光驱代号:\windows\setup.exe 来进行安装。

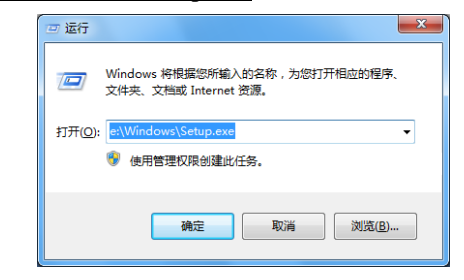

安装过程中会将所有的UPSilon档案复制到默认路径 C:\Program Files\Megatec\UPSilon 2000或C:\Program Files (x86)\Megatec\UPSilon 2000目录下。

3. 安装完成后将于任务栏上看到常驻的Rupsmon图标,并在 【程序集】或【所有程序】内看到UPSilon 2000目录。

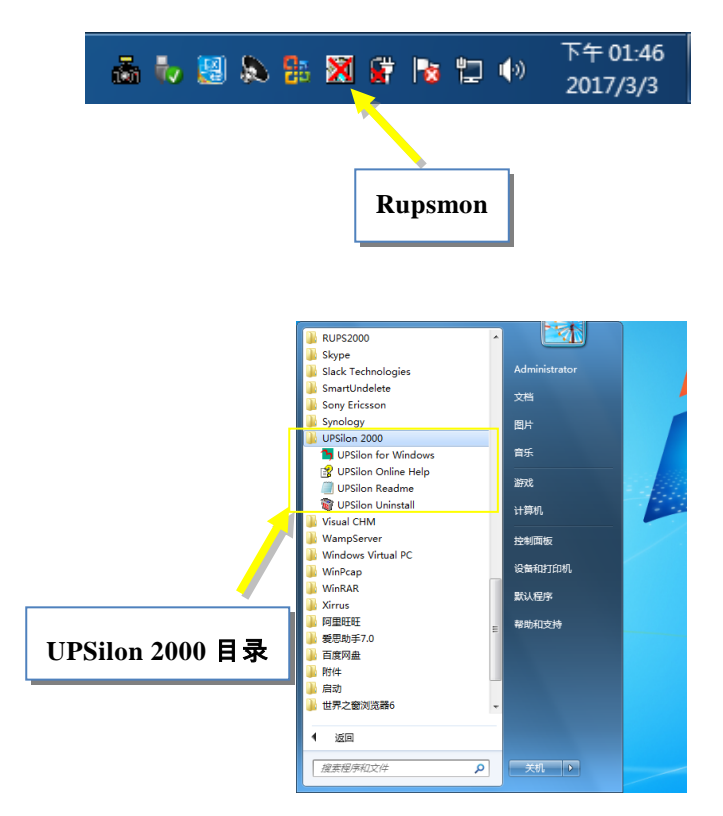

#### **3.2.2.** 移除**UPSilon**

安装完成后,在Windows开始菜单的UPSilon项下会有如下图所 示的4个选项,若欲将UPSilon由系统中移除,则请选取'UPSilon Uninstall'。

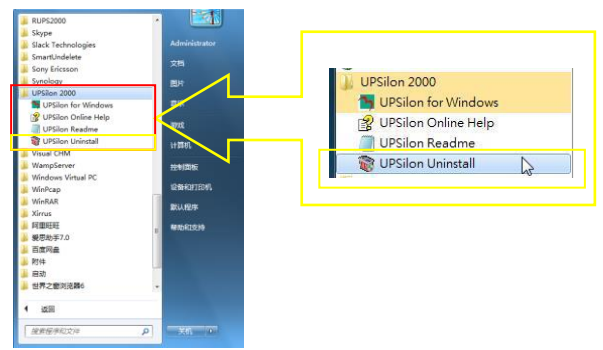

- UPSilon for Windows:进入UPSilon主功能画面
- UPSilon Online Help: UPSilon使用说明
- UPSilon Readme: UPSilon简介说明
- UPSilon Uninstall:将UPSilon由Windows中移除

#### 或您可由【控制面板】内【卸载程序或变更程序】中移除

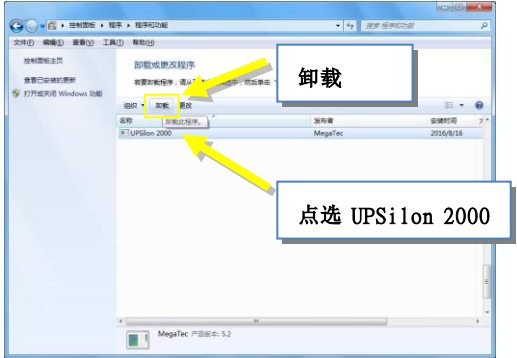

### **3.3.** 软件启动

启动UPSilon与UPS连结

- 1. 请确认系统与UPS已使用正确线材并正确连接,且UPS 正常运作中。
- 2. 于任务栏上以鼠标右键点选Rupsmon图示并选择【打 开**UPSILON**】,即可启动UPSilon 2000主界面。

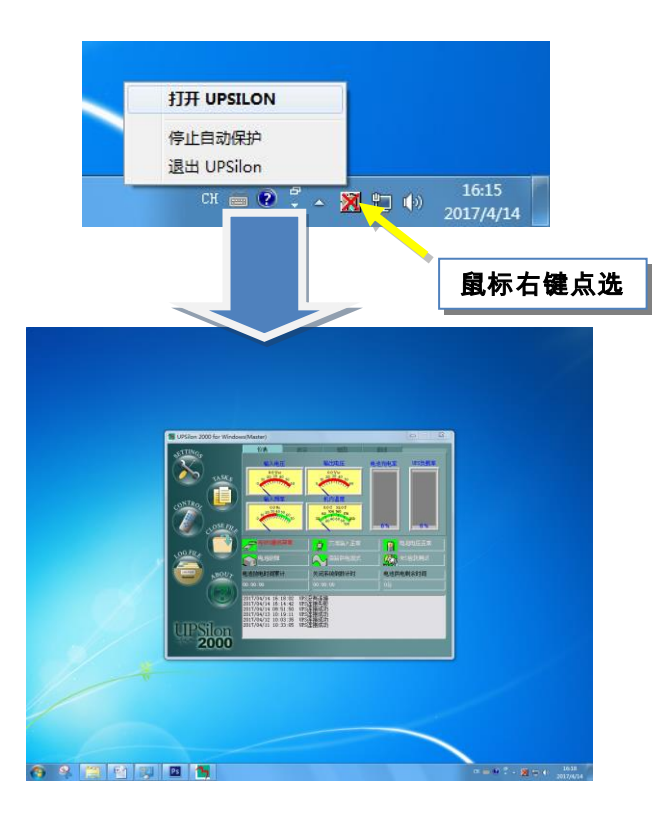

3. 点选【SETTINGS】进入参数设定区,于【一般设定】 分页选择您的UPS通讯类型与通讯口,此处以**Megatec** 通讯协议与**COM1**通讯口示范,选择设定完毕后,请 按【确定】回到主画面,若与UPS正常通讯将看到UPS 连接成功的讯息确认对话框。

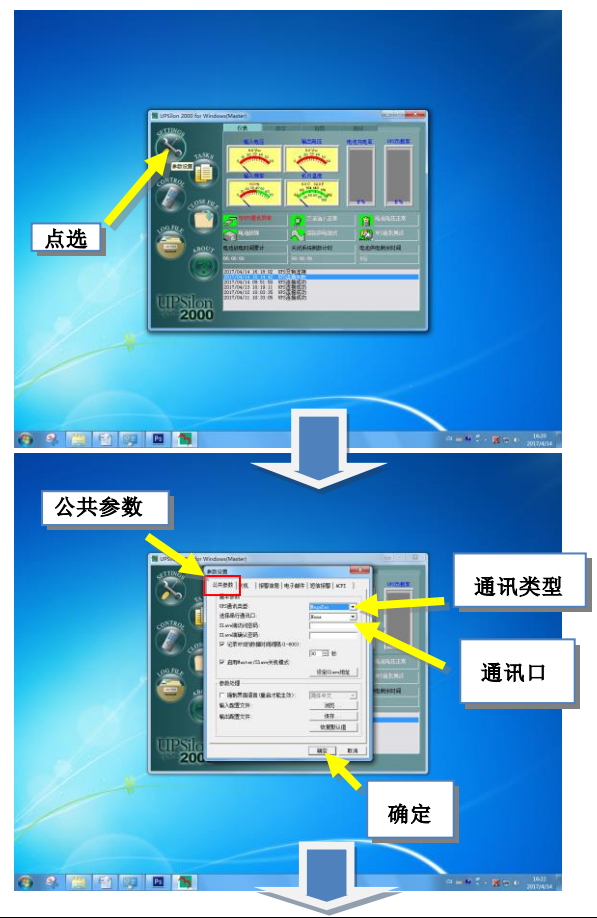

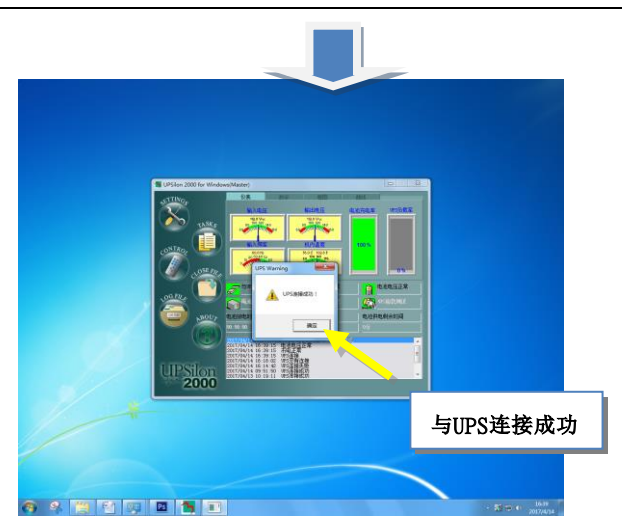

4. 您可于任务栏上的小图示确认UPSilon与UPS连接状态。

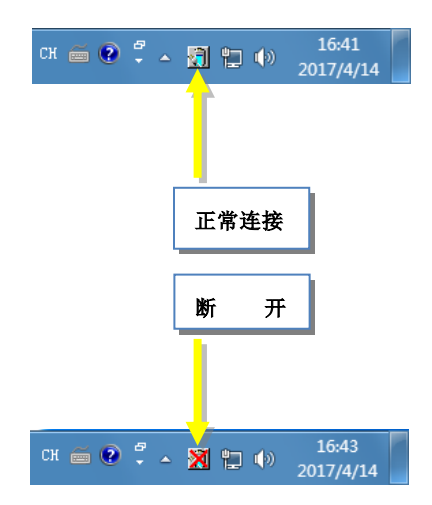

#### **3.4.** 操作说明

进入UPSilon后会出现如下所示之功能画面,分为三大功能 区块:

- 1. UPS动态数据显示区 (请参考 3.4.1)
- 2. UPS状态区 (请参考 3.4.2)
- 3. 功能选择区 (请参考 3.4.3)

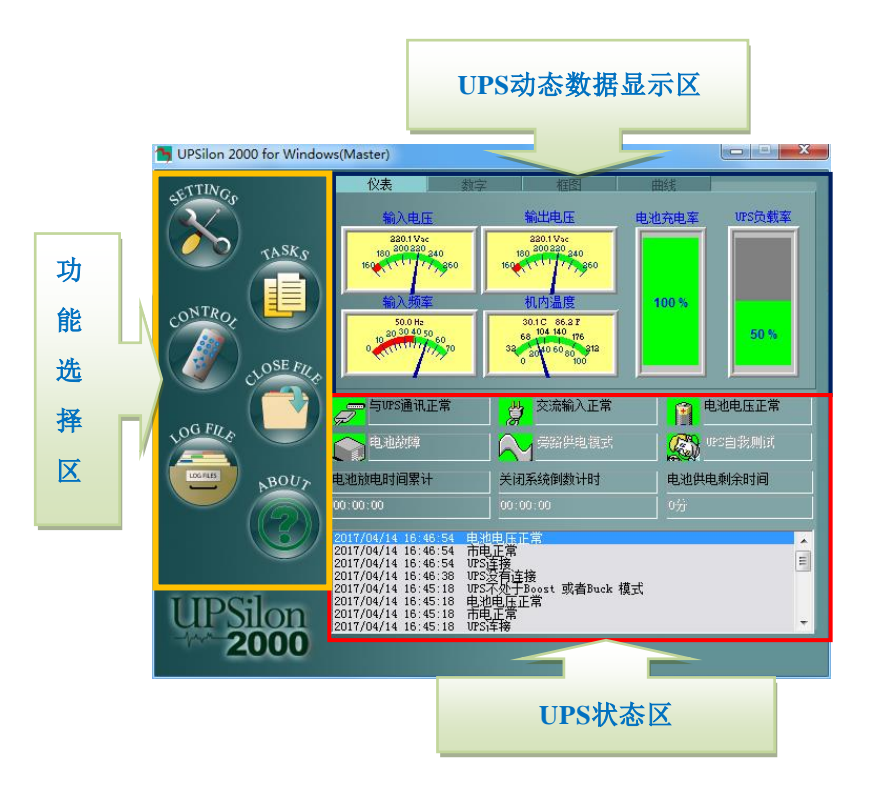

#### **3.4.1. UPS**动态数据显示区

UPSilon侦测到UPS供电状态后,会将相关的讯息显示于此 区,用户可选择以仪表、数字 、图标、图表等方式来显示, 显示的内容包含输入电压、输出电压、频率、电池容量、UPS 负载、温度…等之信息。如下图所示:

## **1.** 仪 表

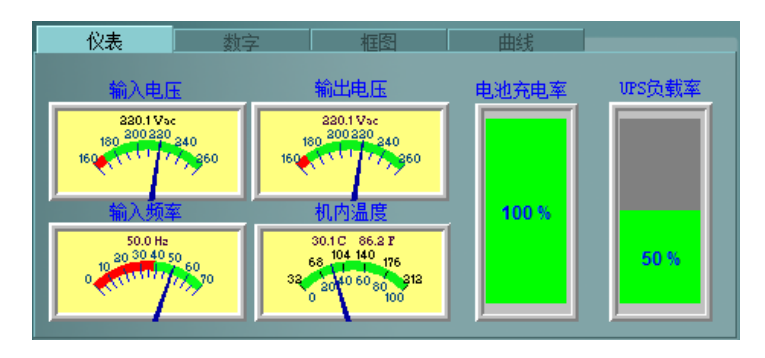

**2.** 数字

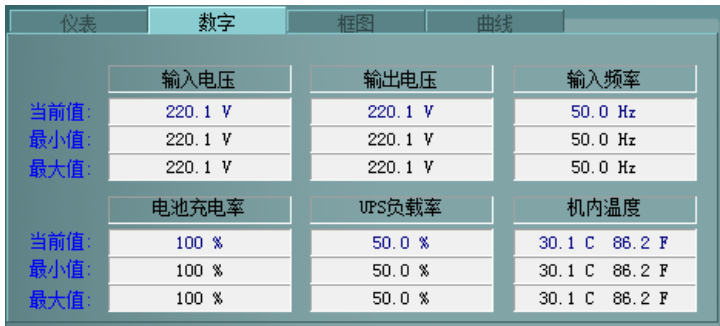

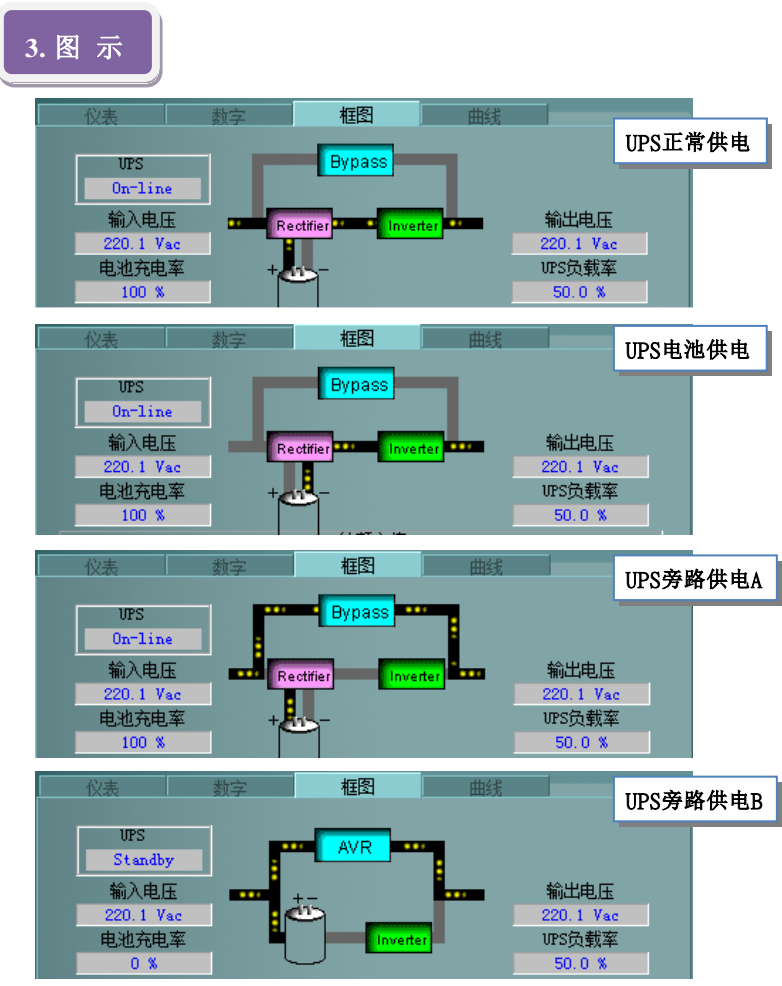

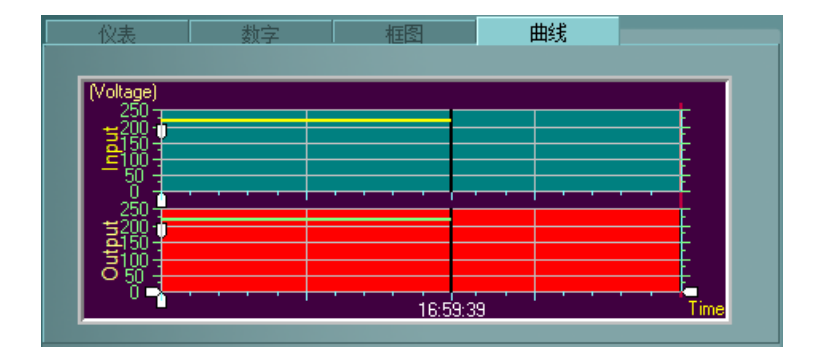

#### **3.4.2. UPS**状态区

使用者可从本区中查看UPS是否已与计算机联机、市电是否 正常、电池电位是否正常、电池状态、Bypass模式、UPS 自我测试等信息以及由电池供电时间、(关闭系统)倒数计 时、电池供电剩余时间等时间信息。如下图:

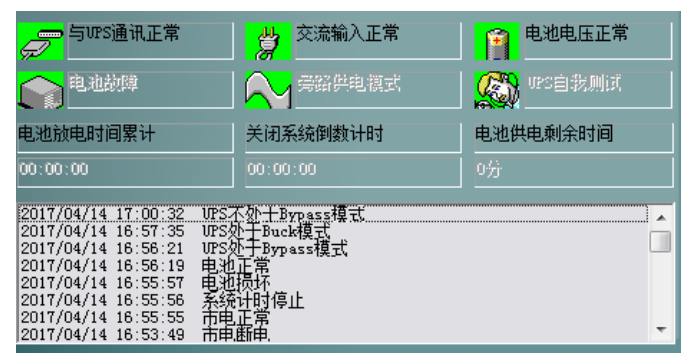

当UPSilon侦测到异常发生时,会以图标闪烁、警告确认对 话框及事件时间讯息的方式于此区示警,下图以市电中断 状况发生为例 :

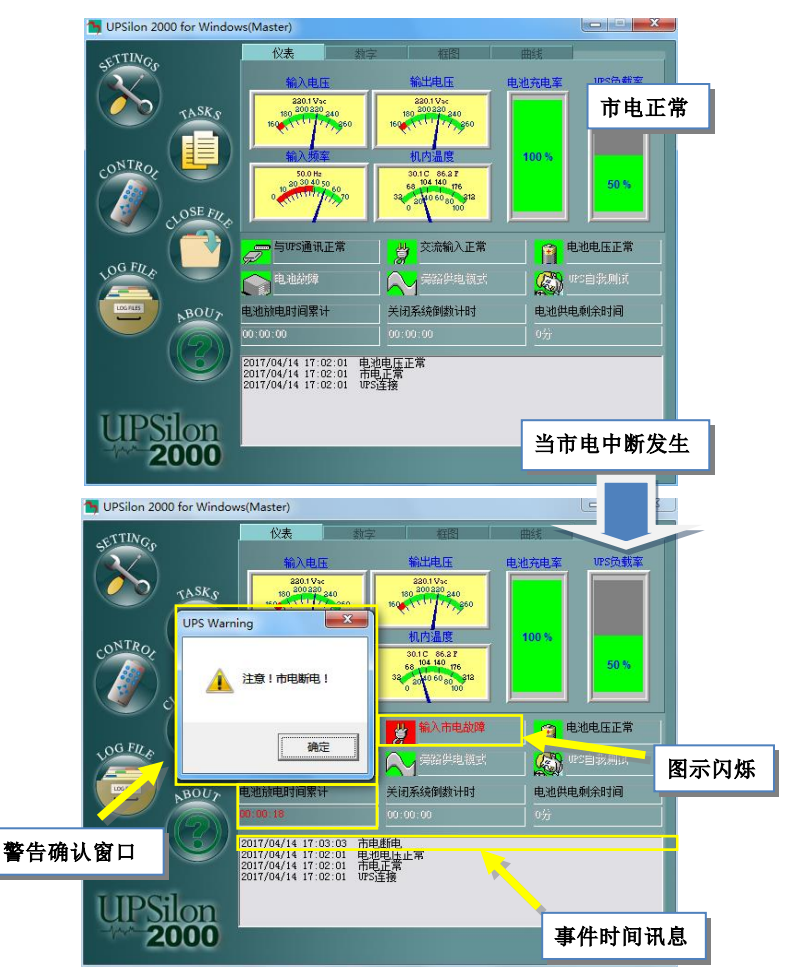

#### **3.4.3.** 功能选择区

安装完成后,即可开始设定各项功能的参数值。各参数值会影 响到UPSilon程序是否能正常运作,请使用者根据以下各章节 的说明来设定各功能选项的参数值。

- 1. SETTINGS ................. 参数设定 (3.4.3.1)
- 2. TASK ····························· 工作排程 (3.4.3.2)
- 3. CONTROL ··············· 对UPS直接控制 (3.4.3.4)
- 4. CLOSE ······ 上次关机储存的应用程序 (3.4.3.5)
- 5. LOG FILE ··················· 历史纪录 (3.4.3.3)
- 6. ABOUT ················· 关于UPSILON (3.4.3.6)

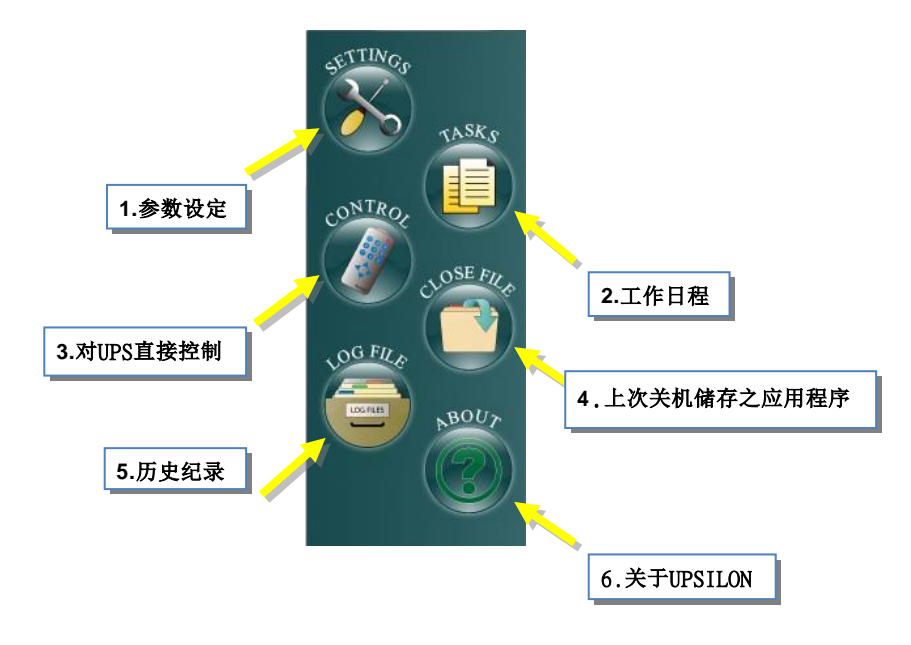

#### **3.4.3.1. SETTINGS-**参数设定

各项功能的参数值会影响到UPSilon程序是否能正常运作, 所以请用户正确的设定计算机系统的软硬件环境及UPSilon 所提供的各项功能之参数值。UPSilon的参数设定画面如下:

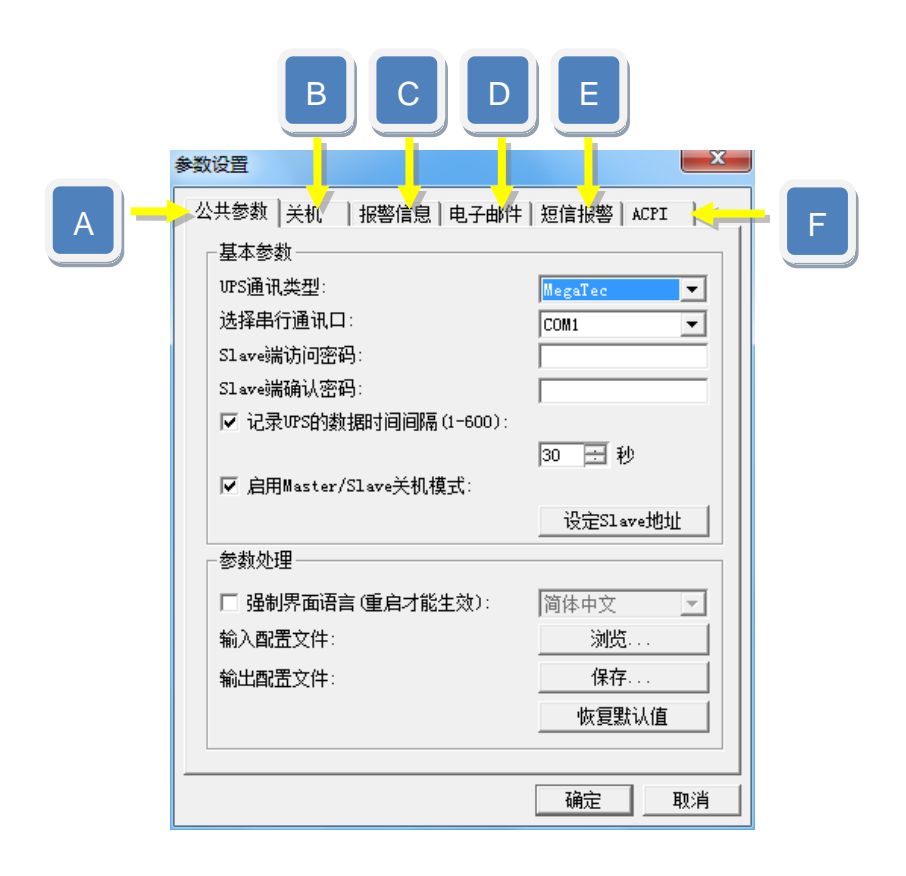

#### **A.**公共参数

#### **UPS**通讯类型:

要与您的UPS正常联机,第一步即要确认UPSilon与UPS 之 间的通讯类型,此部分可咨询UPS 供货商;于此处可利用下 拉式选单选择与UPS 通讯所要采用的类型。

选择串行通讯口:

要与您的UPS正常联机,第二步要确认计算机主机要使用 哪个RS232端口与UPS连接,UPSilon会自动侦测计算机主 板所提供且开启的RS232端口(COM1~COM4)。

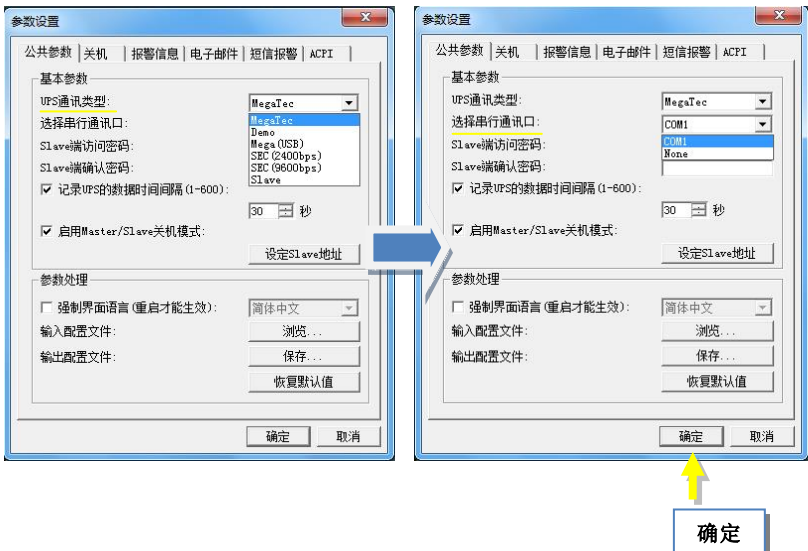

#### **Slave**端访问密码:

于此处可设定一组密码,此组密码以有两个作用

- (1) 作为UPSilon执行Master/Slave联机模式时远程Slave拜 访登入Master使用,远程Slave需有此组密码才能与 Master建立链接,此密码可防止未被确认的远程连结。 (有关Master/Slave联机模式请参阅 P30)
- (2) 作为防止外人擅改UPSilon参数设定内容使用。

#### **Slave**端确认密码:

再次确认设定的Slave端访问密码。

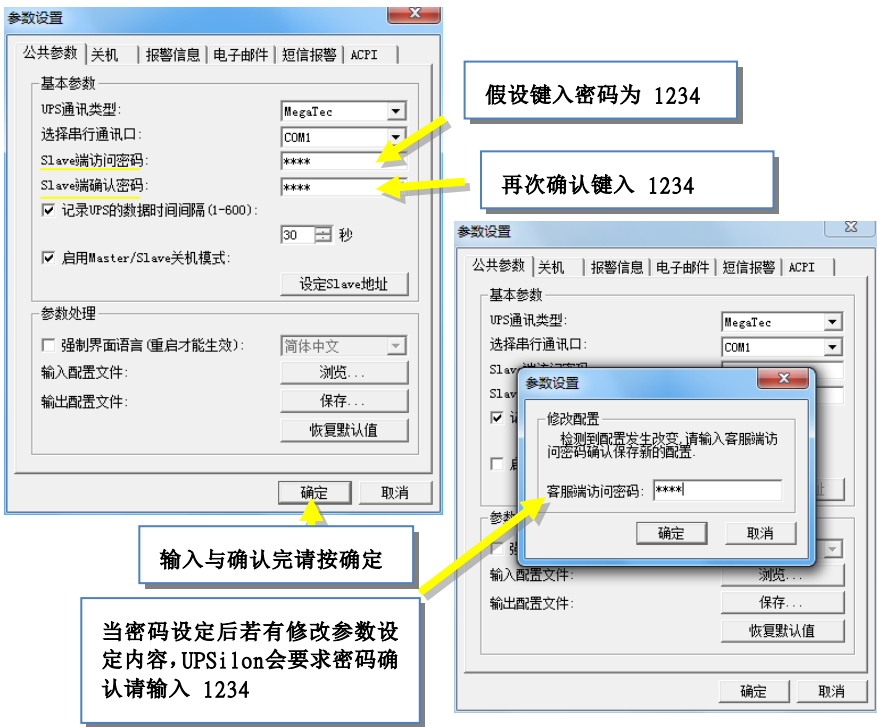

 记录UPS的数据时间间隔: 设定记录UPS的输出入电压、频率、负载、电池容量及温 度等数据数据的间隔时间。

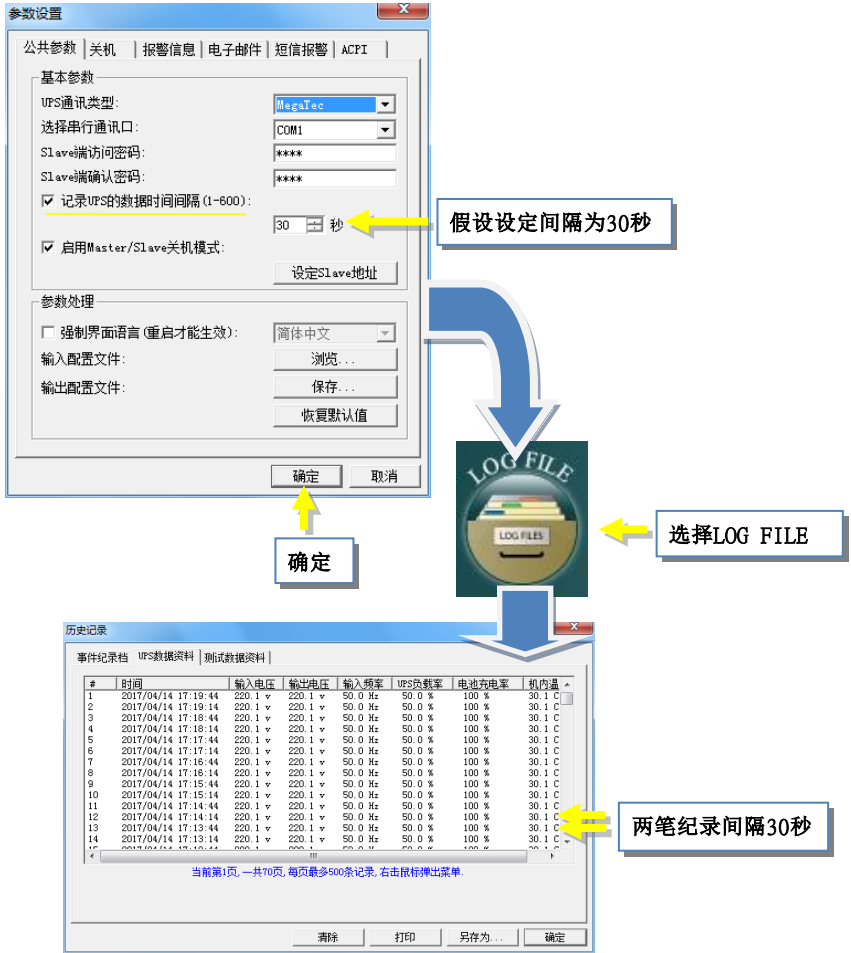

 启用Master/Slave关机模式: 启用关机模式=>没有与UPS作直接通讯连接的计算机主机 可使用此模式,经由网络方式扮演UPSilon Slave的角色, 透过直接与UPS作通讯连接的 Master主机, Slave也可以于 远程获得UPS状态消息与数据数据,或是当电源有异常情 况时获得自动关机保护。 取消关机模式=>Slave就不能连接到Master端,已联机的

Slave端也会断线。

 设定Master/Slave地址: 当启用Master/Slave关机模式,请于Master计算机先设定允 许连接的Slave计算机IP位置,最多允许四台Slave连接; 而每台Slave计算机也需将Master计算机的IP位置设定。

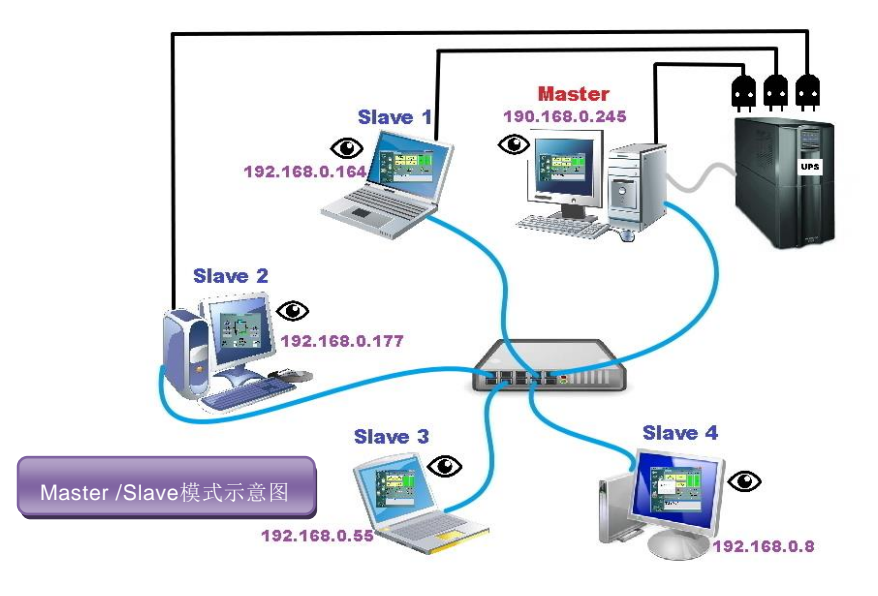

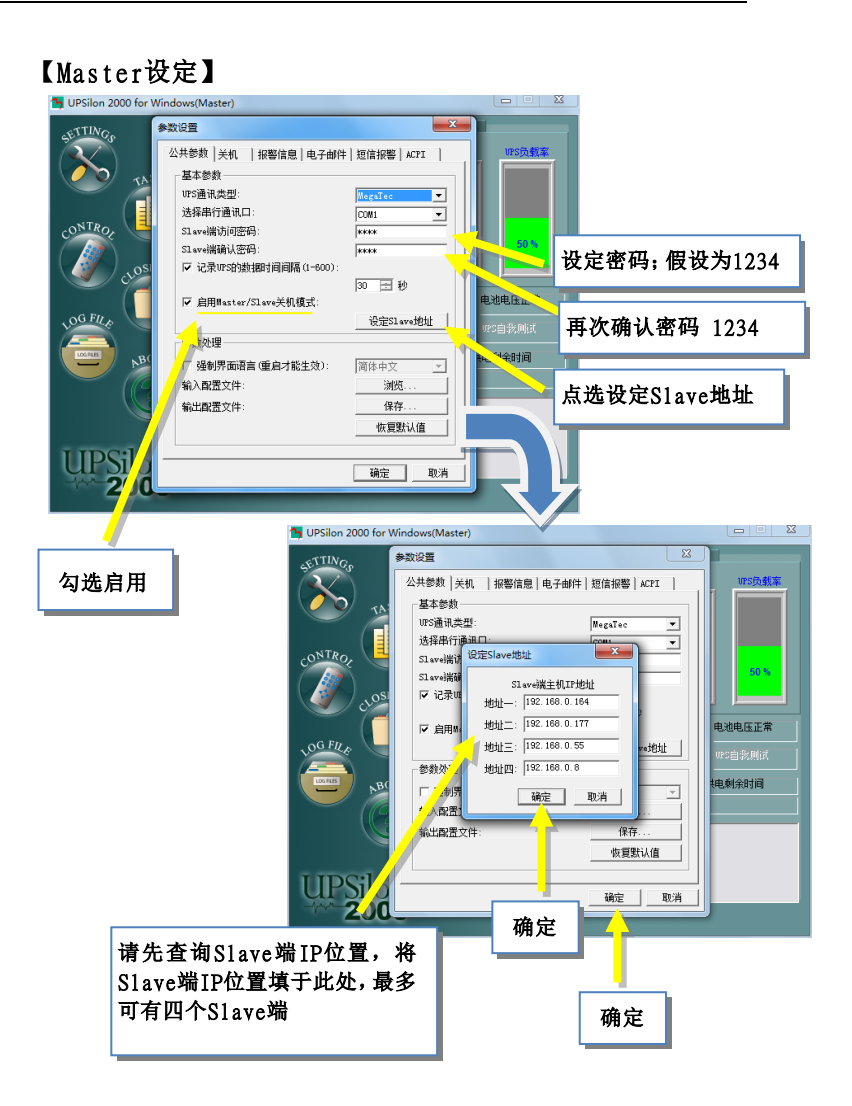

### 【Slave端设定】

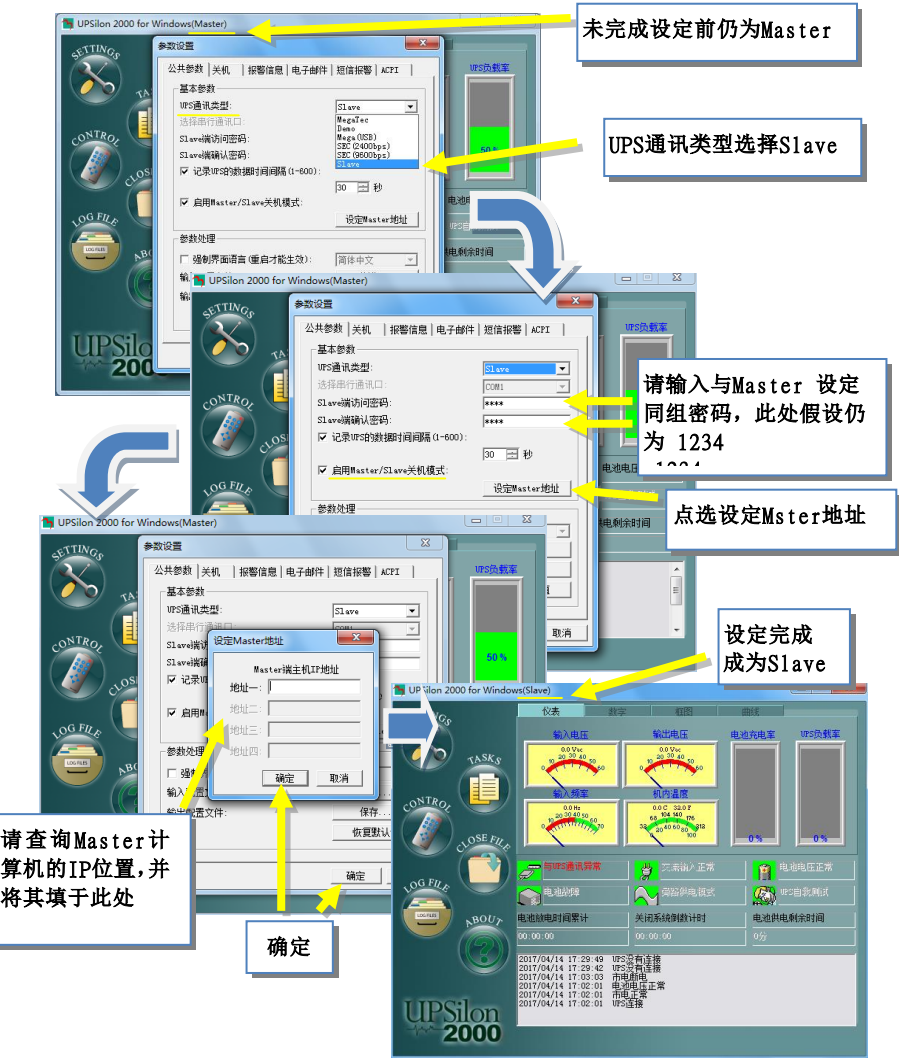

强制界面语言(重启才能生效): 设定用户界面的语言, 默认情况下,用户界面语言是与系统语系相同。用户可在 此强制设定用户界面的语言,设定后,需重新启动UPSilon 2000才能生效。

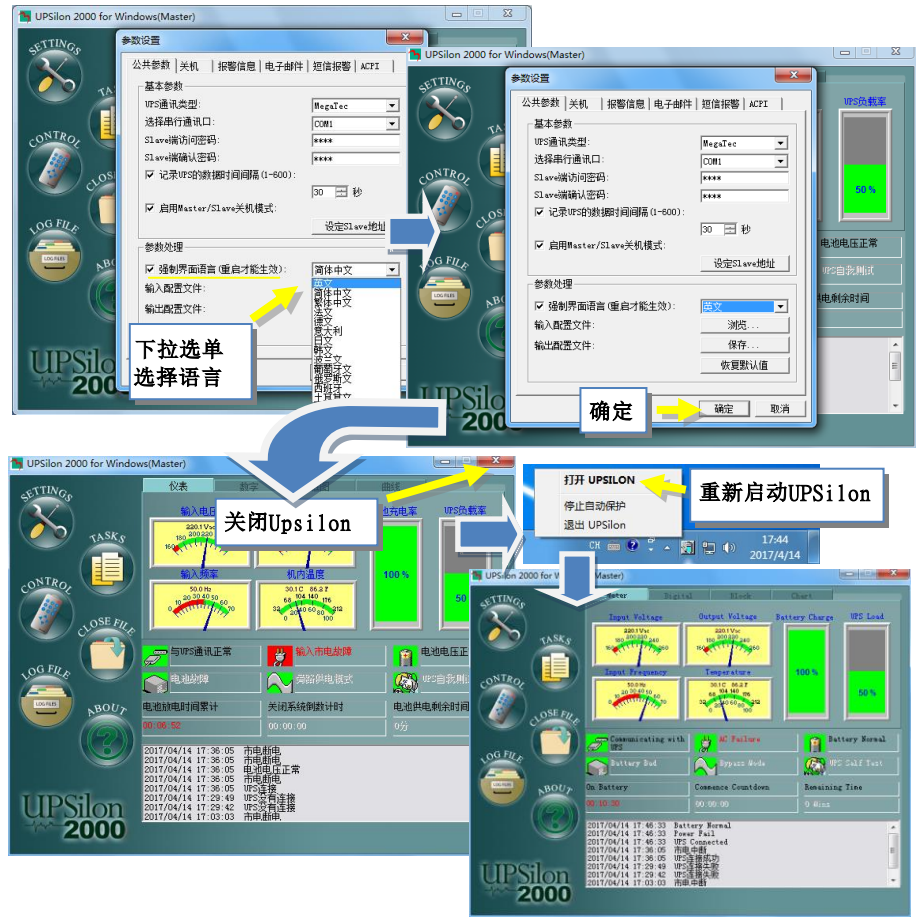

- 输入配置文件:加载先前保存的设定文件。
- 输出配置文件:保存当前设定。
- 恢复默认值: 将设定恢复到出厂预设参数值。

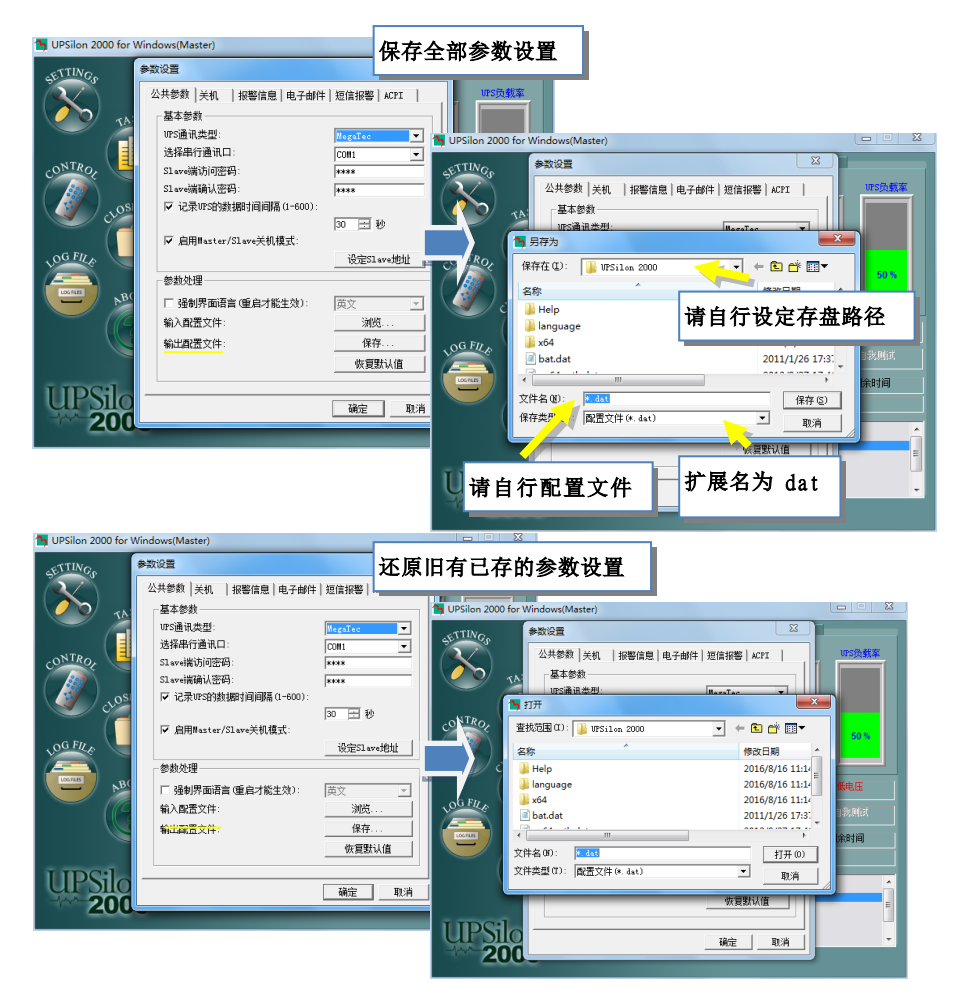
# **B.**关机

本区设定在UPSilon软件侦测到关机讯号时,所需执行的计 算机关机或休眠功能及UPS 关闭功能,用户可自行选定各 项功能是否执行。

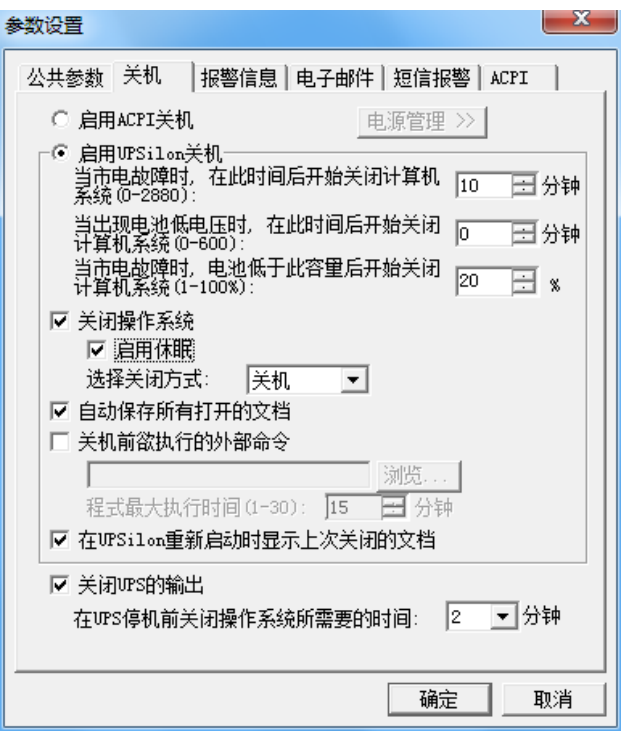

- 启用ACPI关机:启用Windows系统的ACPI电源管理功能关 机。
- 启用UPSilon关机:启用UPSilon 2000的关机设定条件关 机。

 $\sqrt{2}$ 

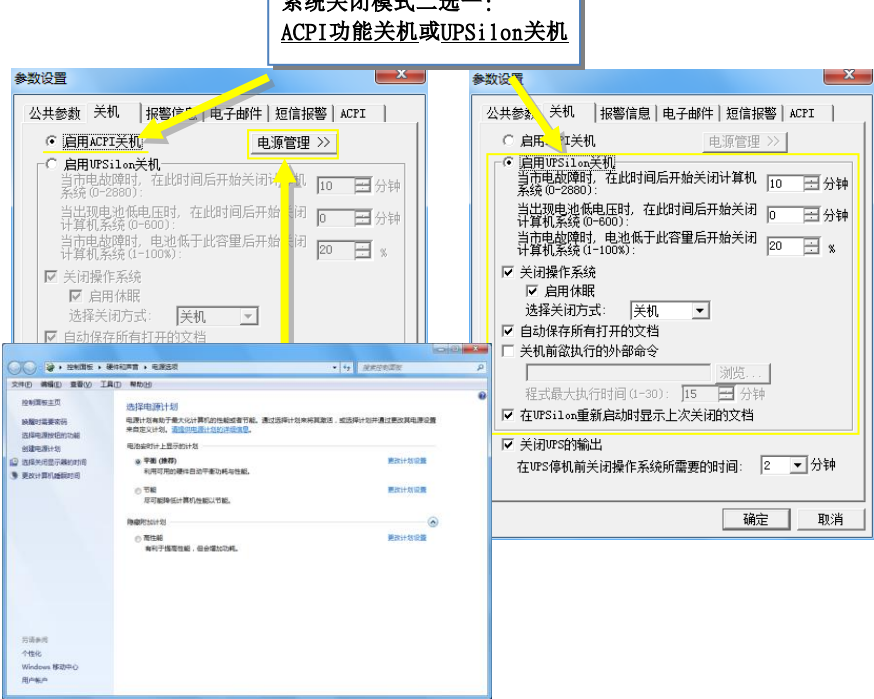

当选择【UPSilon关机】模式,请设定下列关机条件

#### ◎当市电故障时**,** 此时间后开始关闭计算机系统 **(0-2880)**:

设定市电中断后电池所能维持系统运作的时间。请先参 考UPS硬件手册的说明或洽询UPS厂商。

.设定范围:0 ~2880分钟.默认值:10分钟

◎当出现电池低电压时,此时间后开始关闭计算机系统 (0-600 **)**:设定电池低电容量发生时UPS能维持系统运作 的时间,建议设定值越小越好。

- .设定范围:0 ~600分钟.默认值:0分钟
- ◎当市电故障时,电池低于此容量后开始关闭计算机系统 (1-100%):设定当电池容量低于此容量时,开始关闭电 脑。
	- .设定范围:1 ~100%.默认值:20%
- ◎关闭操作系统:设定是否关闭本身的操作系统。关闭方 式可选择: 关机或休眠(若要休眠选项需勾选启用休眠)

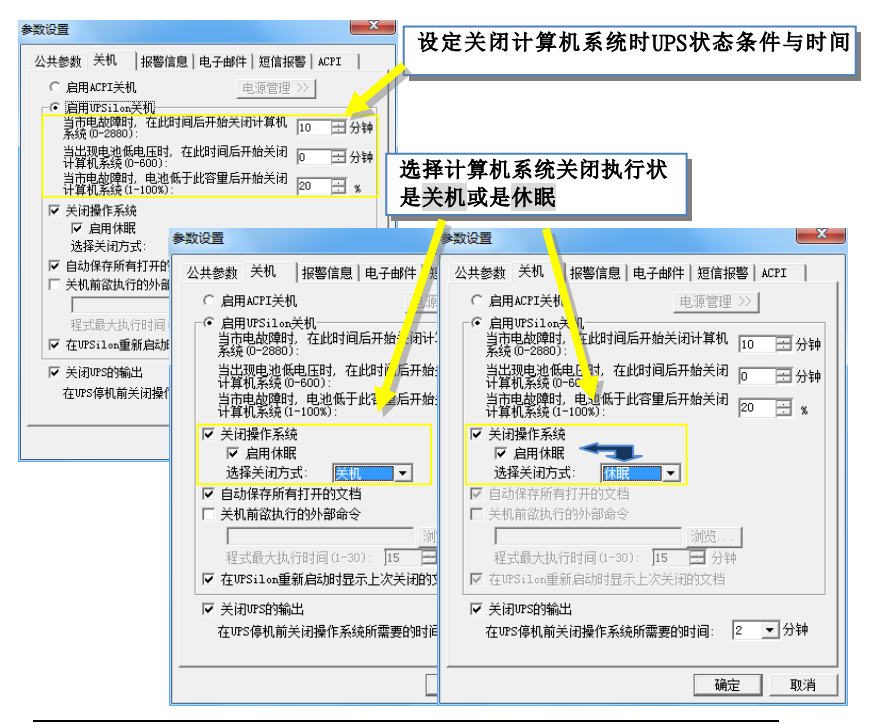

◎自动保存所有打开的文件:设定关闭计算机系统前,动 储存所有开启的应用程序及档案。若工作档案未给予档 名,UPSilon会自动以TEMP档储存(如:~Wnnnn.TMP) ; 关闭的档案及程序名称可到功能选单中的"CLOSE FILE"中查看。

# 注意:**UPSilon**会尝试以人工智能的方式来关闭常见的应用程序及储存档案,但并不保证所有的应用软件皆 可正常储存完毕。

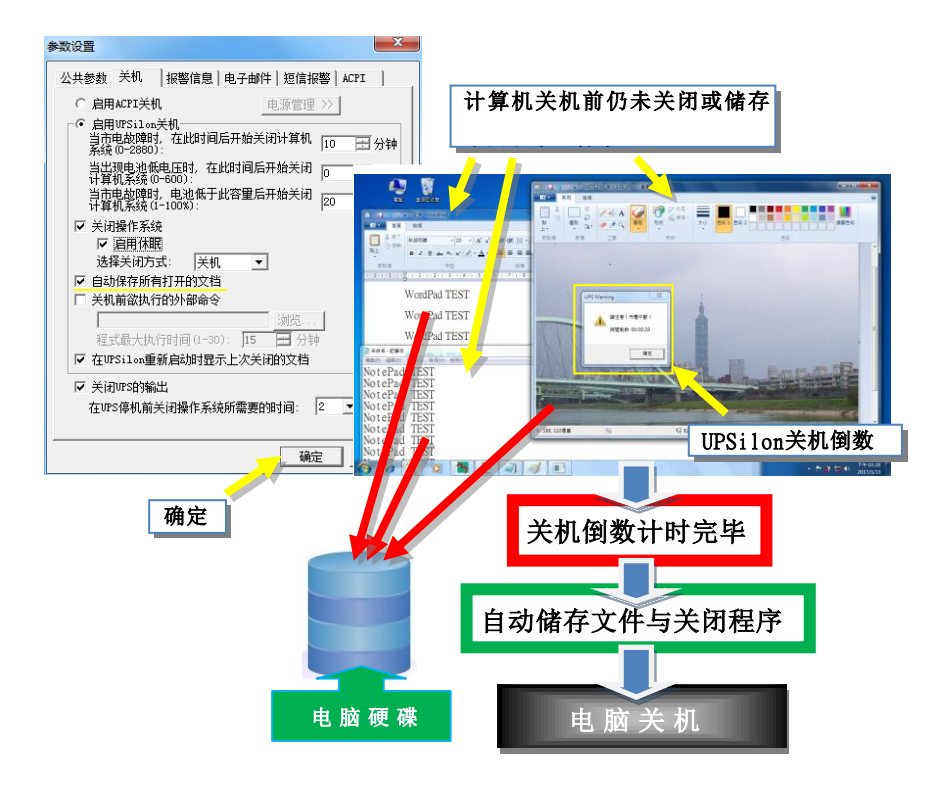

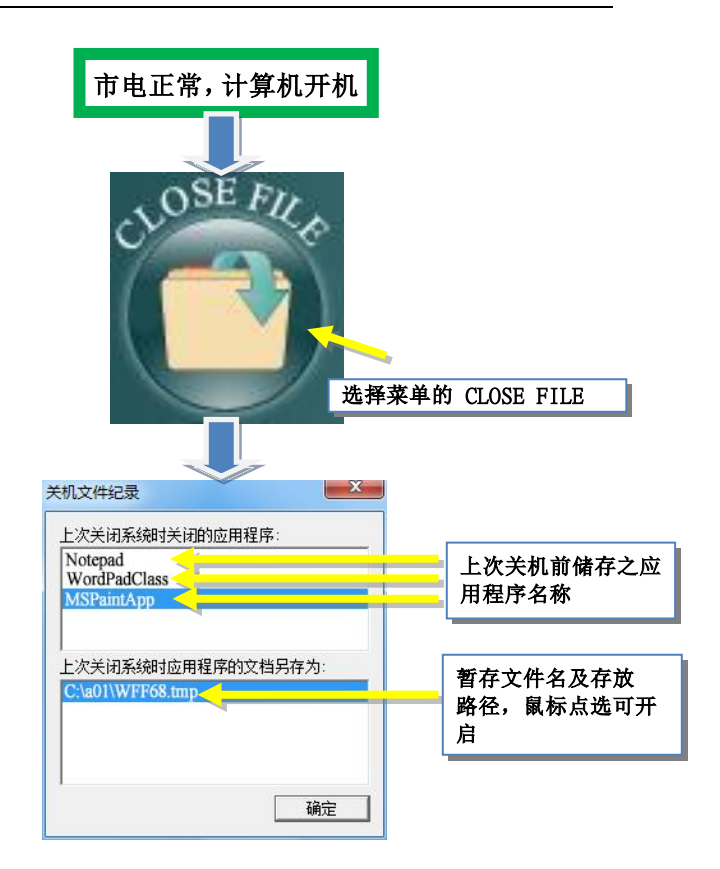

- ◎关机前欲执行的外部命令:由用户自行设定计算机系统 关闭前所欲执行的程序名称。(请输入完整的路径及档案 名称)
	- 注意:若执行的是无法自动离开的程序**,**会导致无法关闭 **Windows**系统及**UPS**。

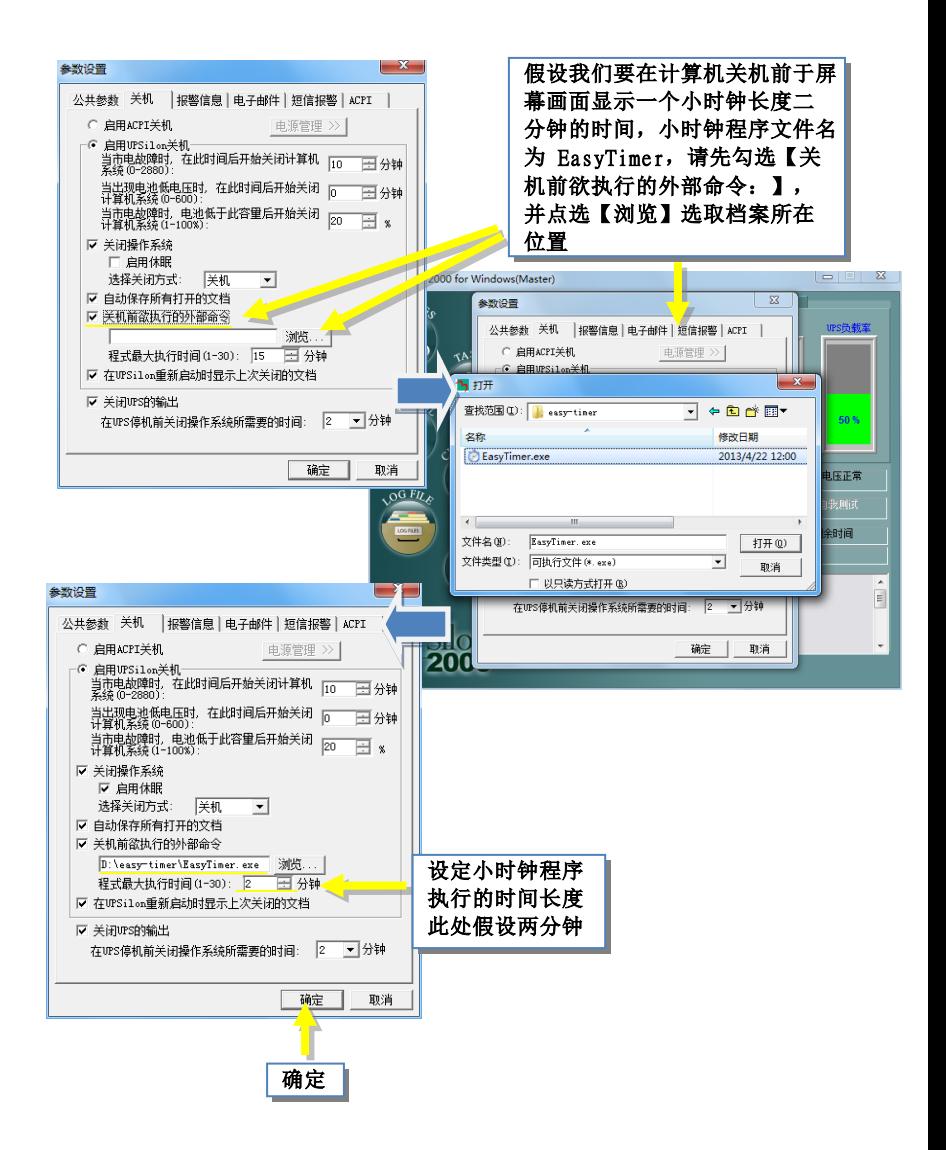

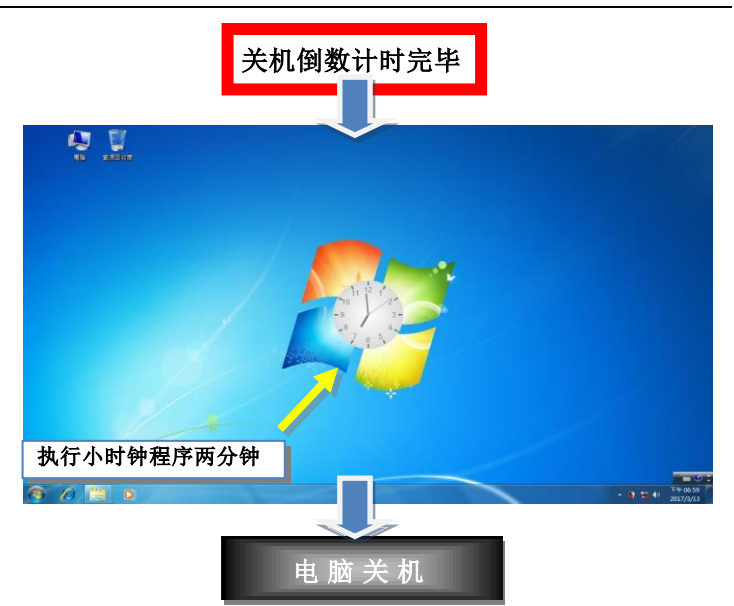

 ◎在 **UPSilon** 重新启动时显示上次关闭的文档:若上次 关机时有设定执行自动保存所有打开的文件功能,则重 新启动系统时,UPSilon会显示关闭的档案信息,画面 如下所示:

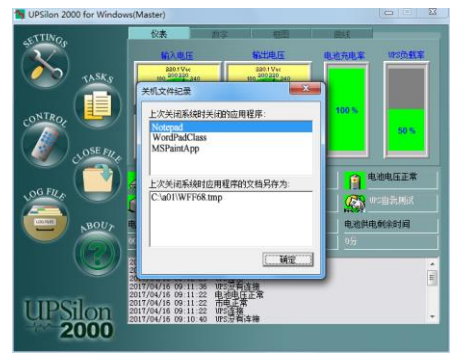

 ◎关闭**UPS**的输出:设定关闭**UPS**的供电。 注意:当系统及**UPS**的电源关闭后,请勿切断电源开关, 否则当市电恢复时,**UPS**及计算机会无法自动开启警告讯 息。

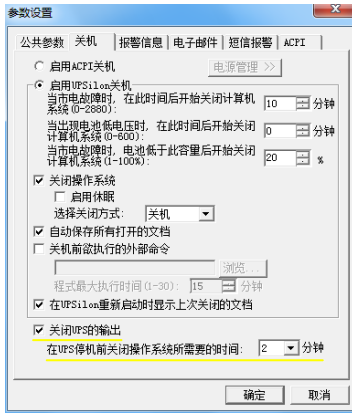

#### **C.**报警信息

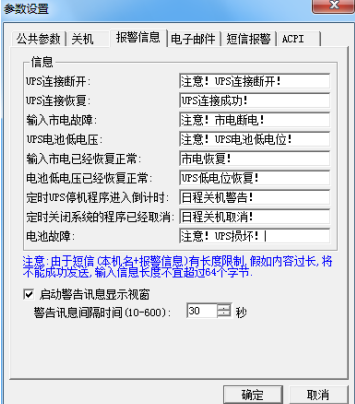

启动警告讯息显示视窗: 使用者可设定当UPSilon侦测到 UPS连接断开/恢复、输入市电故障或UPS电池低电位等事 件时,是否要将警告讯息显示在屏幕上通知用户。各事件 发生时所显示的警告消息正文可使用软件的默认文字或由 用户自行修改。

#### 注意:由于短信(计算机名称+报警讯息)有长度限制,假如信息过长 将无法发送。输入讯息长度不宜超过56个字节。

 警告讯息间隔时间(**10-600**):当侦测到输入市电故障或 UPS电池低电位事件触发关机倒计时,或者定时UPS停机程 序进入倒计时的警告讯息,会以此设定时间间隔弹出警告 窗口。

 $\boxed{1}$  IIPS Warning

.设定范围:10 ~600秒.默认值:30秒

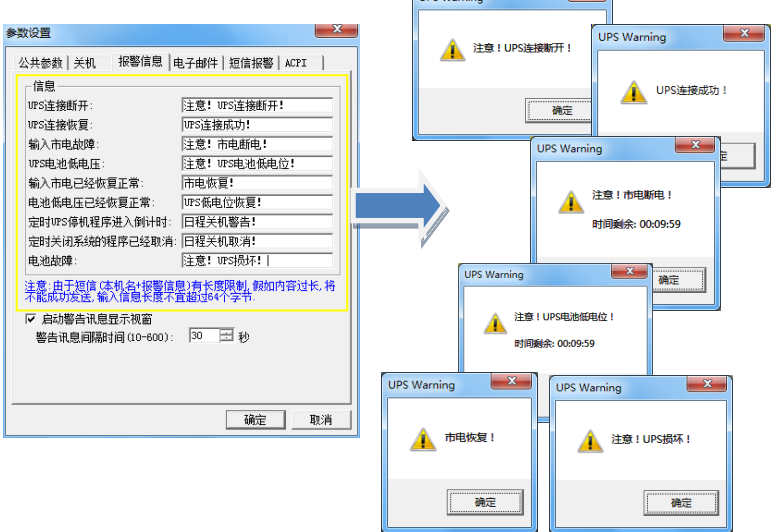

#### **D.**电子邮件

 启动电子邮件报警功能:使用者可设定将UPSilon所侦测到 的UPS断开/连接、市电中断/市电恢复或电池低电位/低电 位恢复等的所有事件或其中任一事件发生警告讯息,以电 子邮件传送通知系统管理人员。 设定方式如下:

## (此处以Gmail SMTP为例;实际SMTP主机位置及使用端口号请洽询 网管人员)

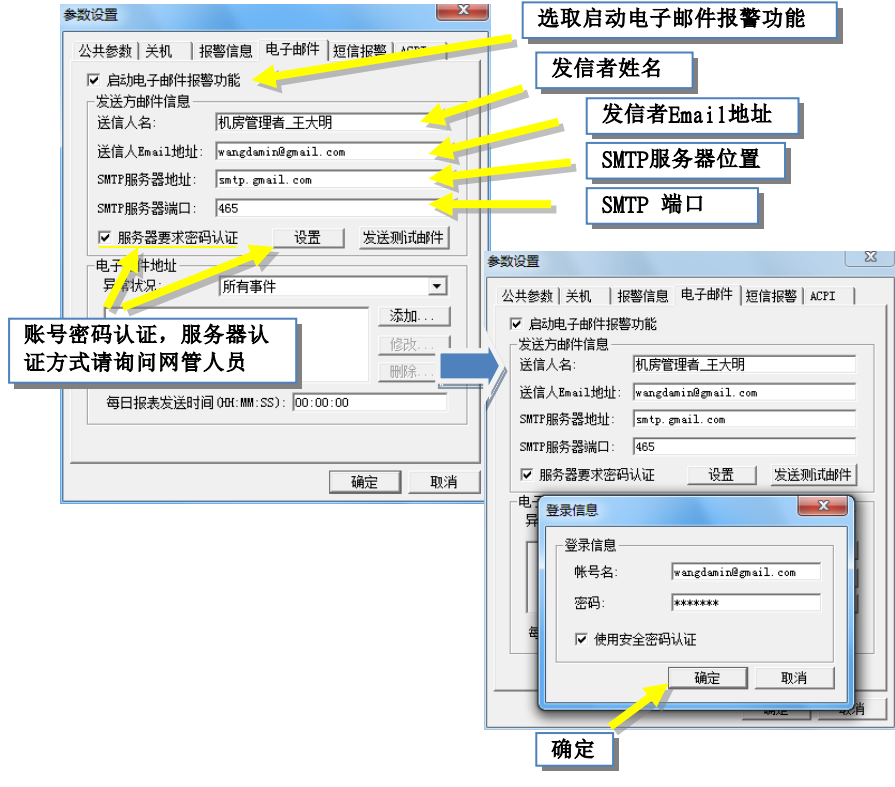

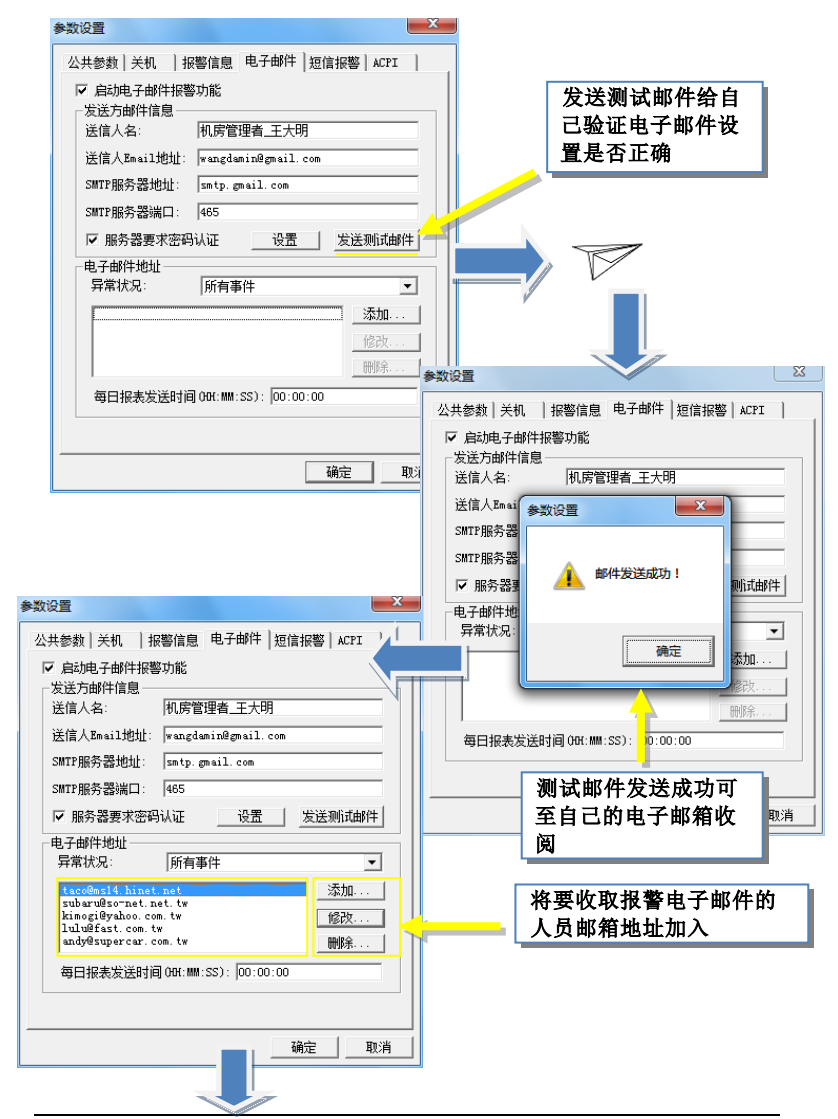

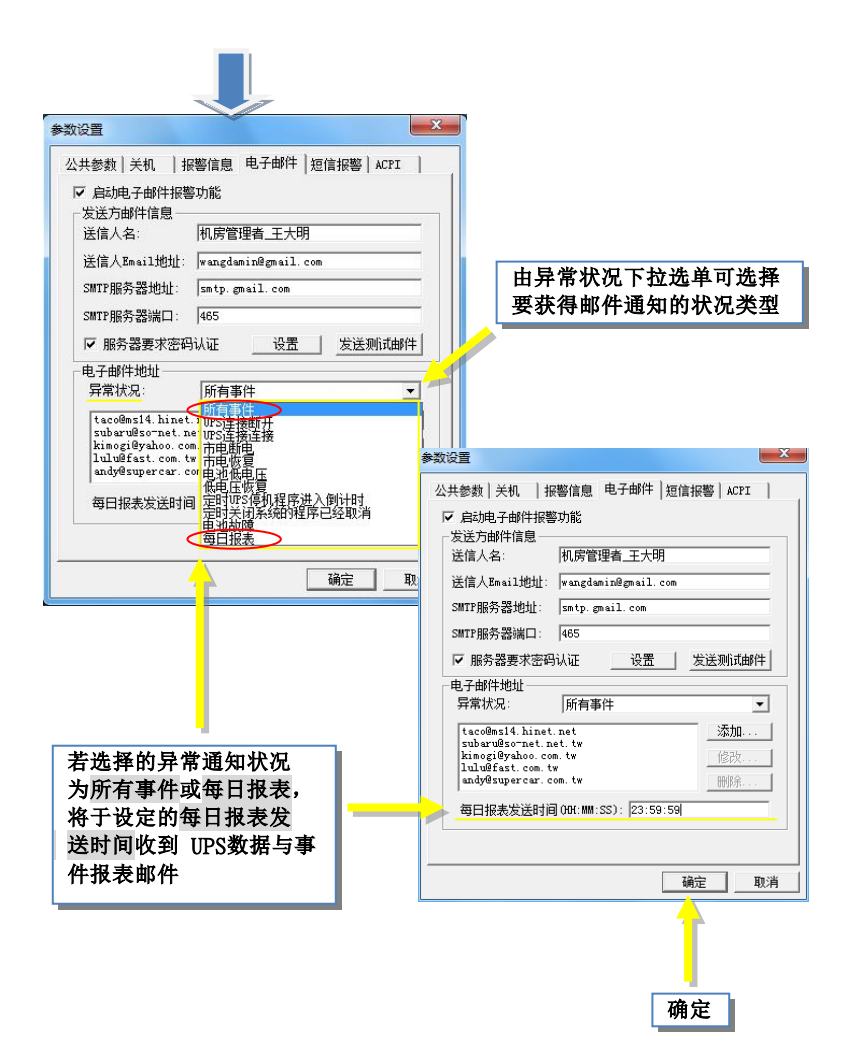

- 送信人名:设定邮件的"送信人"的名称。
- 送信人Email地址:设定发送邮件的送信人邮件地址。
- SMTP服务器地址:设定SMTP邮件服务器地址:IP或域名 (例如:210.71.130.1 或者 megatec.com.tw)
- SMTP服务器端口:设定SMTP邮件服务器端口。
- 服务器要求密码认证, 某些邮件服务器要求密码认证, 用 户可在此设定。
- 发送测试邮件:用户设定邮件完毕,可点击此按钮发送测 试邮件来判断邮件设定是否正确。
- 电子邮件地址:此处设定接收警报电子邮件的收件人邮箱 地址。先选择"异常状况"的事件,再点击"增加"设定 接收信息的邮件地址。邮件地址可同时设置多个,以"," 隔开,不限个数。
- 异常状况:可选择 所有事件/UPS连接断开/UPS连接连接/ 市电中断/市电恢复/电池低电位/电池低电位状况解除/预 定关机时间/预定关机解除/电池损坏/每日报表
- 按下"增加/修改/删除"可更改收件人邮件地址。
- 如需接收所有事件,请在异常状况下选择"所有事件", 再设定接收邮箱地址即可。

## **D.**短信报警

 启动手机短信报警功能:使用者可设定将UPSilon所侦测到 的事件,以手机短信方式通知系统管理人员。 您可透过本机端的SMS设备(GPRS/CDMA MODEM)或 SMS SERVER模式做短信发送。

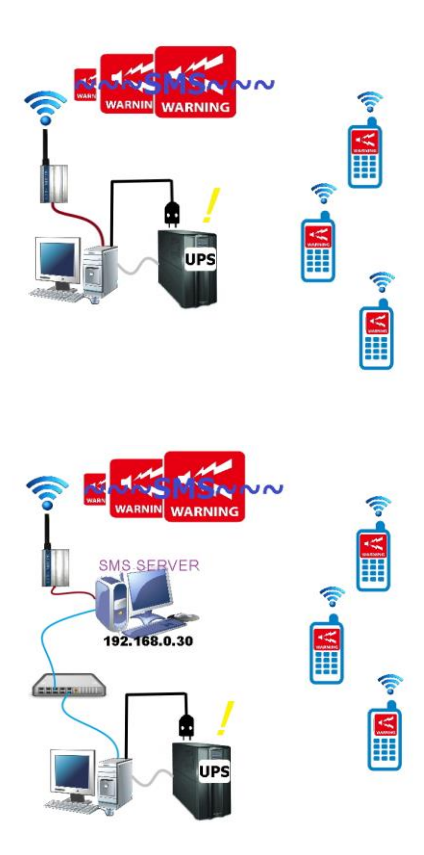

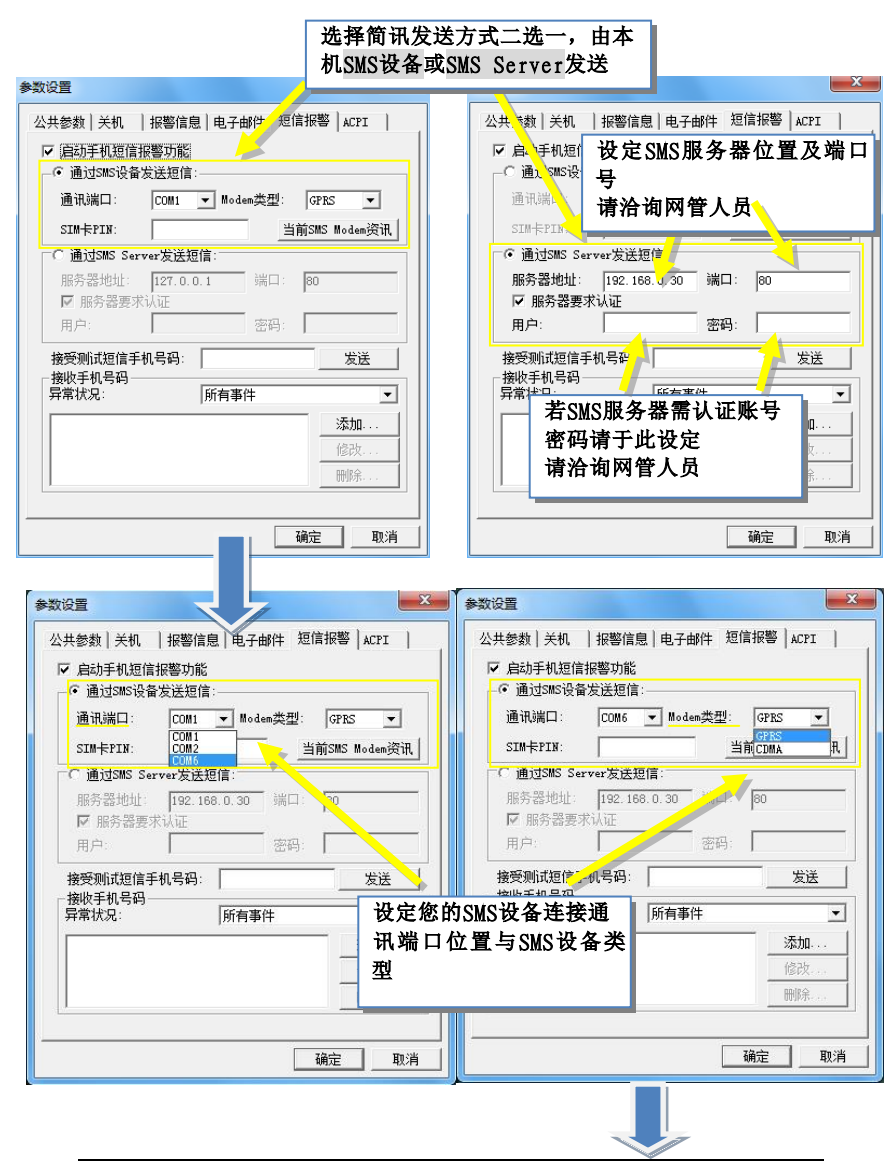

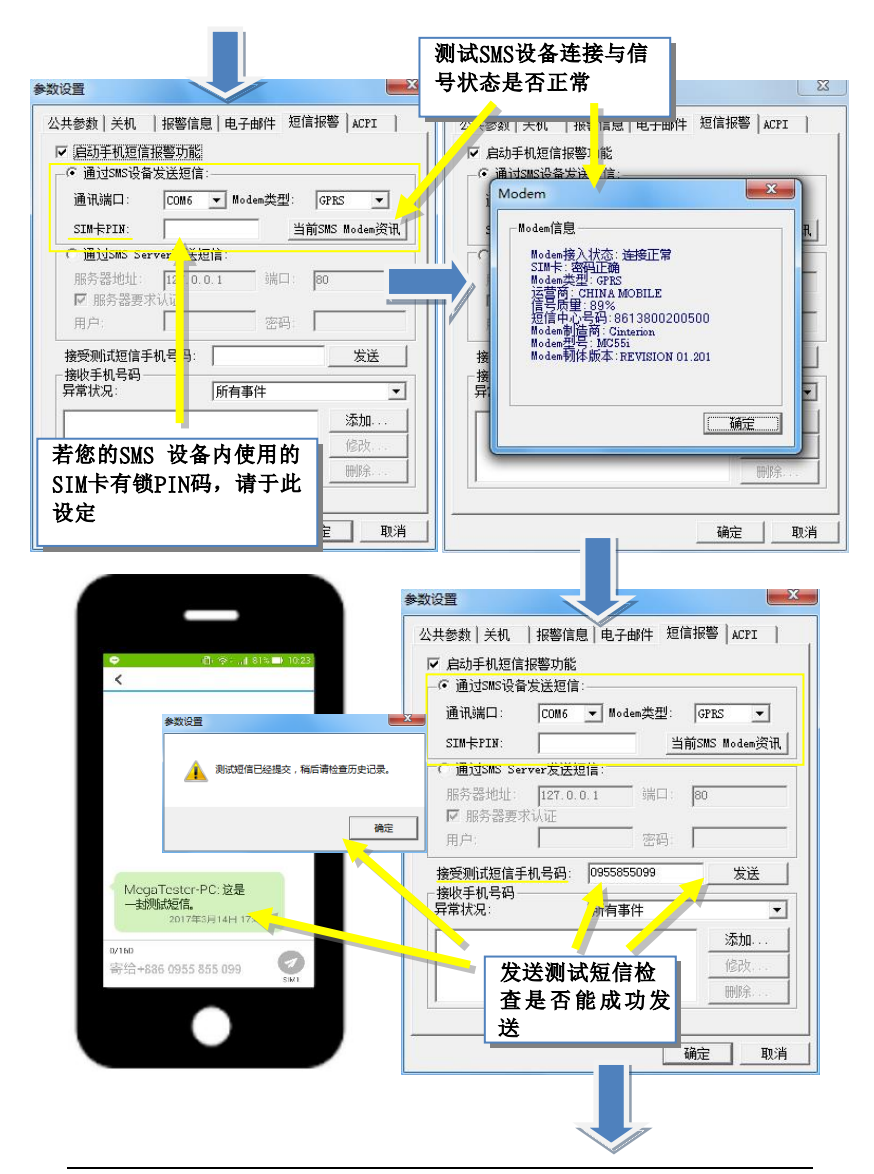

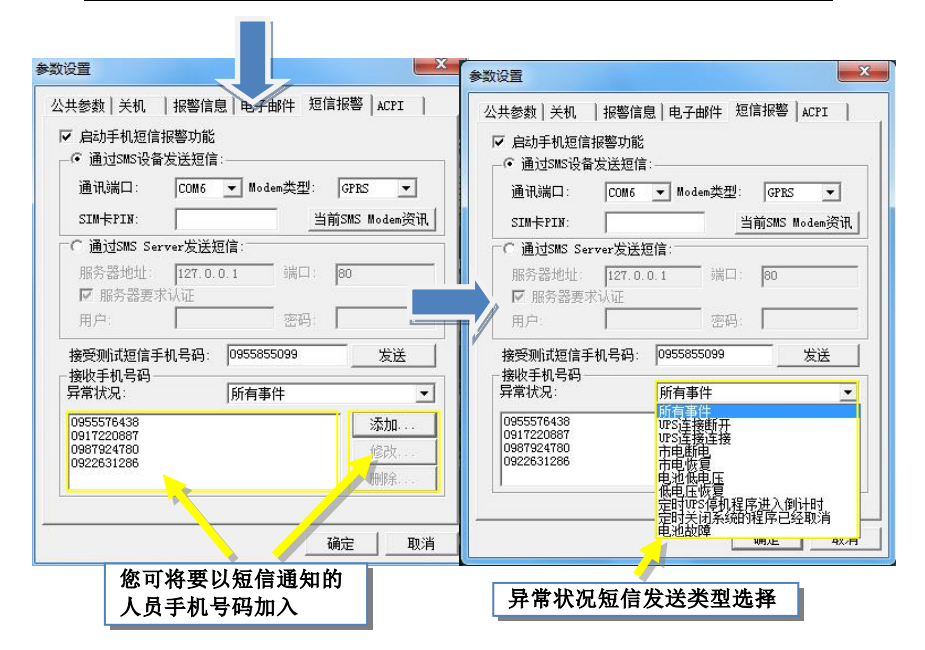

- 通过SMS设备发送短信:设定设备连接的通讯端口, Modem类型,PIN码(如SIM先前有设定)。
- 当前SMS Modem信息:按下可查看当前已连接的modem讯 息。
- 通过SMS Server发送短信:可通过短信服务器来发送短信, 用户可设定SMS服务器地址,端口,账号,密码。
- 接收测试短信手机号码:用户发送短信设定完毕后,可在 此处输入接收测试短信的手机号码,然后按下发送,即可 判断当前短信设定是否正确。
- 接收手机号码:此处设定接收短信的手机号码。用户首先 在"异常状况"下选择事件,然后按下"增加",即可增 加接收短信的手机号码。
- 异常状况: 跟上述"电子邮件"的事件一致。
- 点击"增加/修改/删除"编辑接收短信手机号码。如需添 加多个号码,请重复"增加"即可。
- 如需一个号码接收所有事件,请先在"异常状况"选择"所 有事件",再输入接收手机号码。

#### **E. ACPI**

 ACPI设定:用户可以设定显示在计算机上的UPS数据,包括 名字,生产厂商,生产日期。

名字: 默认值会显示您设定的计算机名称, 您可手动更 改。

 生产厂商:默认值会显示UPS自动提供的厂商数据,若无, 您也可以手动自行设定。

 生产日期:默认值会显示 UPSilon 与UPS第一次通讯的时 间,您可以手动自行设定。

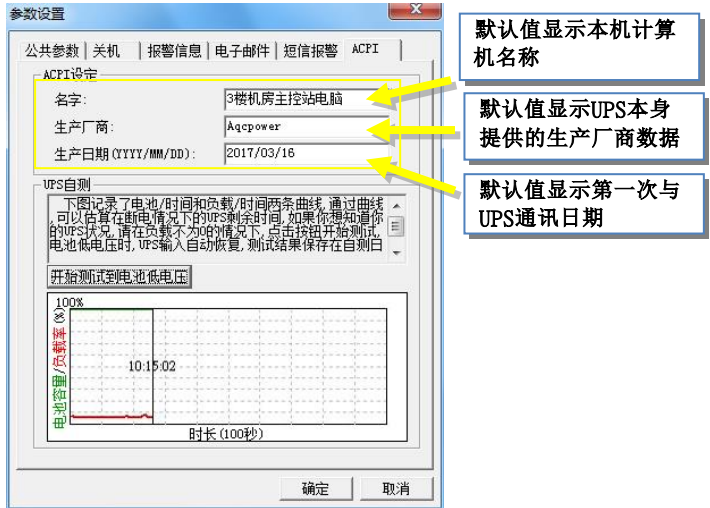

 UPS自测:请在负载不为零的状态下,点击【开始测试到电 池低电压】,开始UPS自我测试,下边的图表记录了电池/ 时间和负载/时间两条曲线。通过曲线,用户可以透过【测 试数据数据】得知计算机估算在市电故障中断的情况下,目 前UPS电池电量可供应目前负载的剩余时间。

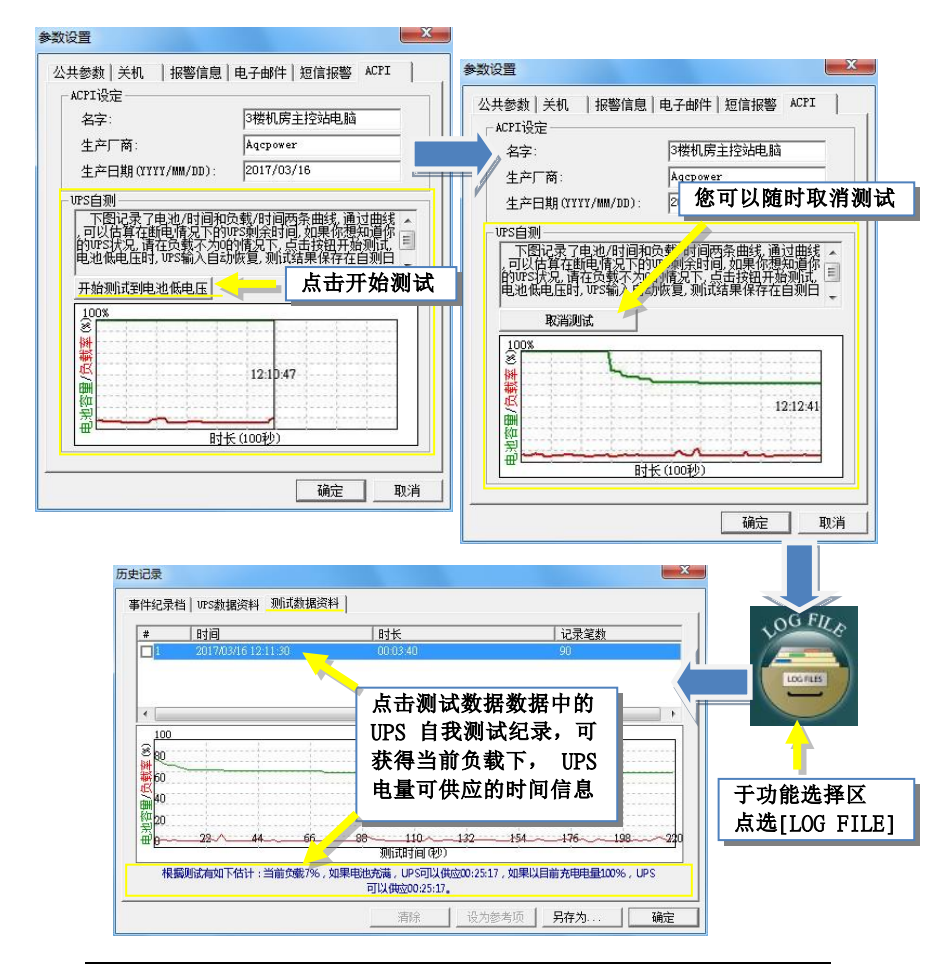

#### **3.4.3.2. TASKS-**工作日程

 UPSilon可设定一次/每日/每周/每月,启动UPS或关闭操 作系统和UPS以及自我测试时间等,因此不需专人管理, 即能发挥UPS自动定时开关机和自我测试的功能。设定的 工作日程画面如下:

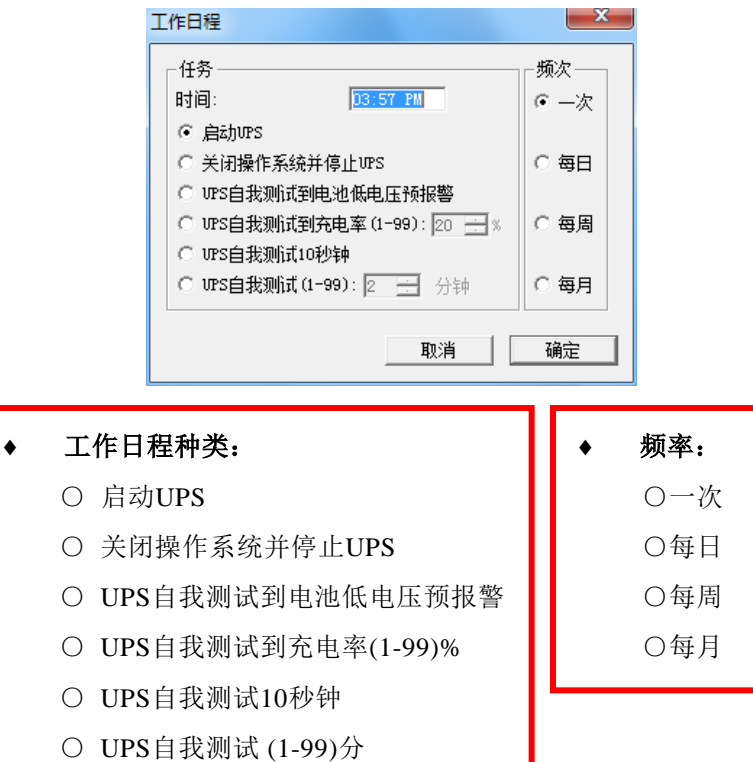

 设定方式为由功能选单中点选【TASKS】,先按左上角的 选择欲设定排程的日期,然后再点选【添加】进入[工作日 程]的排程设定画面,分别选定[任务]及[频率]后,按【确 定】键回到工作日程画面中,即可看到新加入的工作日程, 若欲再新增其他的工作日程,请重复上述动作即可,设定 宗毕后请按【保存】键以将设定值存档; 若要将已设定的 排程删除,请先选定排程项目,然后按【删除】键即可。 工作日程画面的设定画面如下所示:

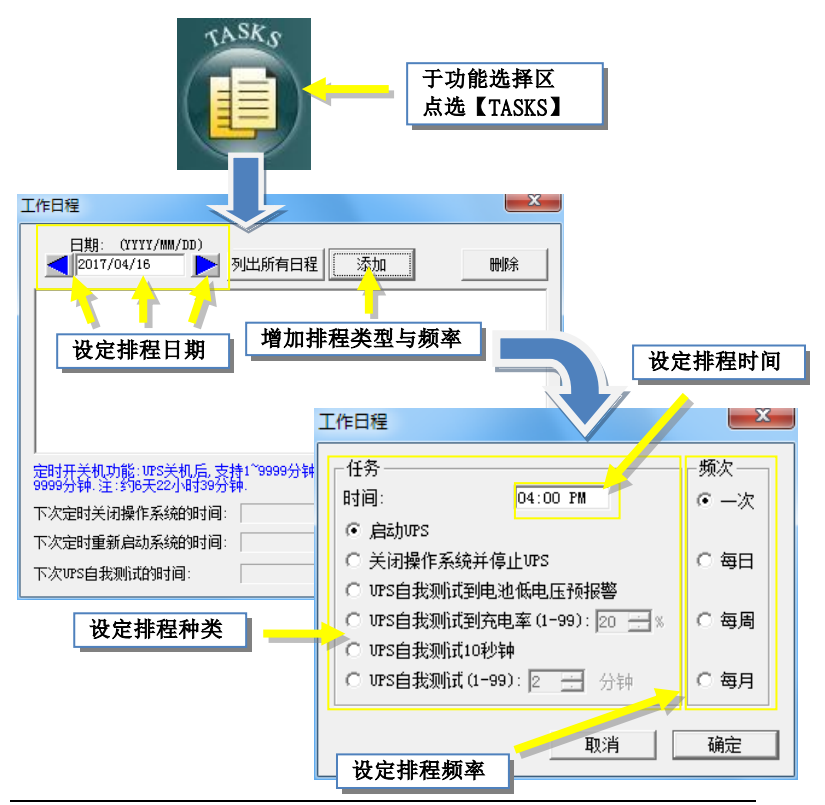

*UPSilon 2000 55*

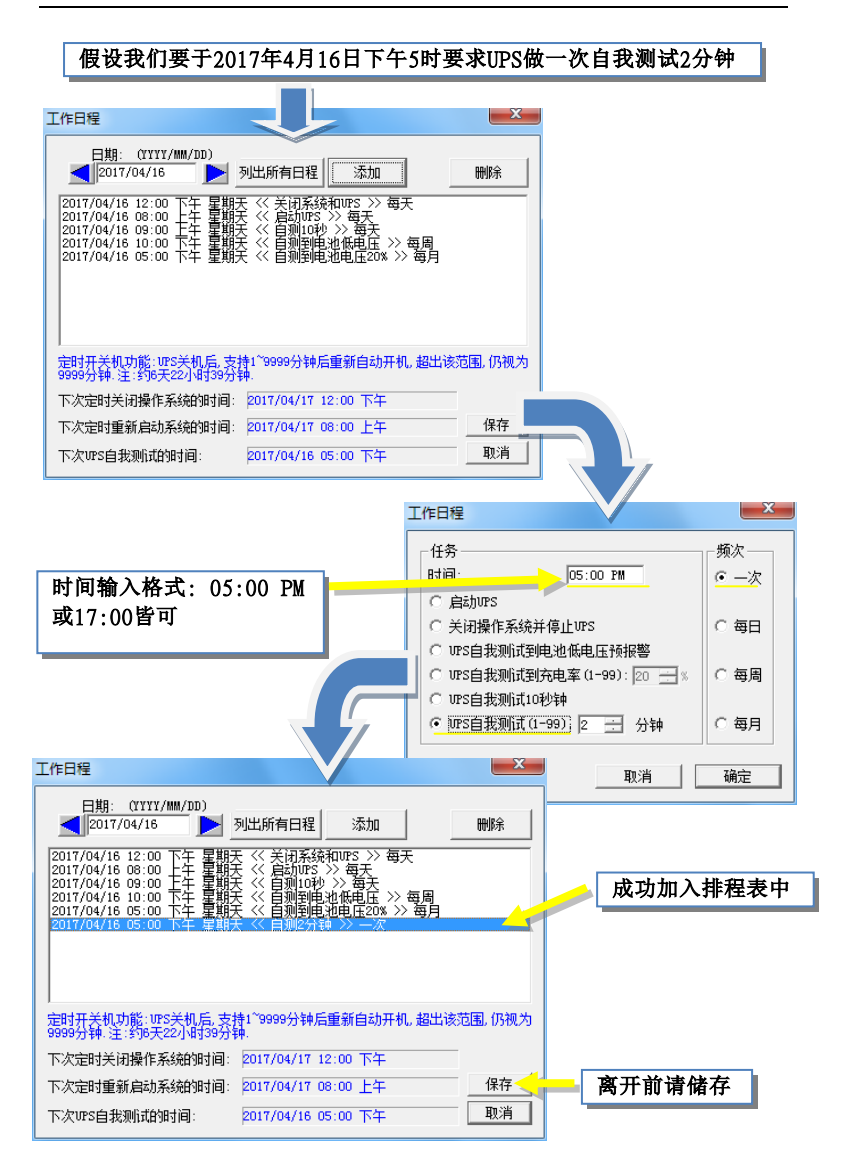

#### **3.4.3.3. LOG FILE-**历史记录

历史纪录中提供三种关于监控中的UPS记录数据,以利UPS 管理者分析及查询使用。

#### 事件记录档

在事件记录中可查看事件发生的日期、时间及事件的描述。 双击列表区域可刷新事件记录文件;用户可按下【清除】 可清除当前列表的所有事件; 按下【打印】可打印当前事 件列表: 按下【另存为…】可将当前列表事件存成档案; 按下【确定】可返回UPSilon主界面。

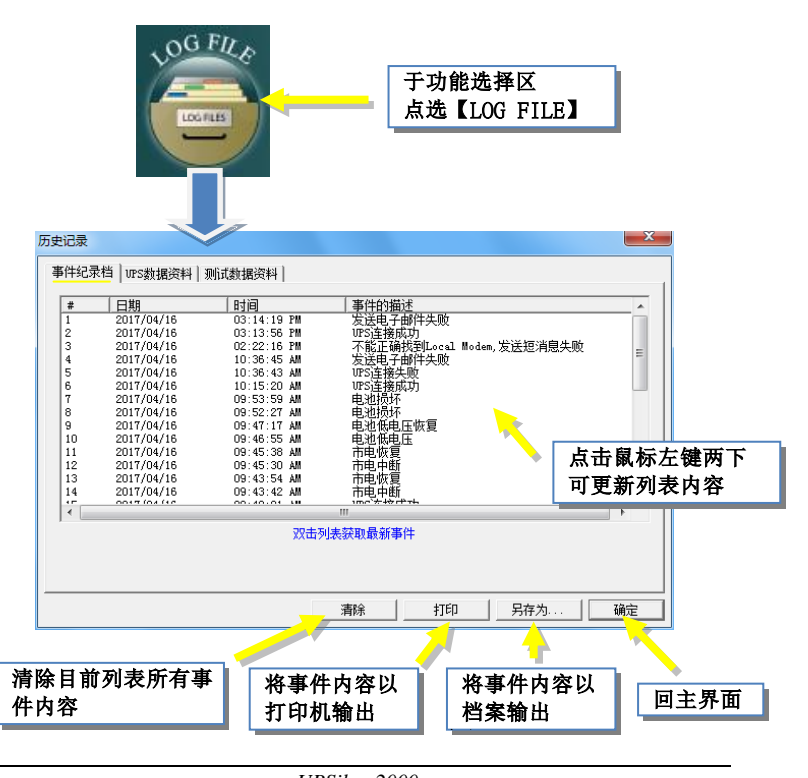

### **UPS**数据数据

UPS数据数据中记录UPS的输入电压、输出电压、输入频率、 UPS负载率、电池充电率、机内温度等数据,记录的间隔时 间可在功能选择区【参数设定SETTINGS】的〈公共参数〉 栏中做修改。

双击列表区域可更新UPS数据数据,右键点击列表区域可弹 出选单, 用户可选择刷新或翻页;用户可按下【清除】键清 除当前列表的所有数据数据: 按下【打印】可打印当前UPS 数据;按下【另存为...】可将当前UPS数据存成文件利用; 按下【确定】返回UPSilon主界面。

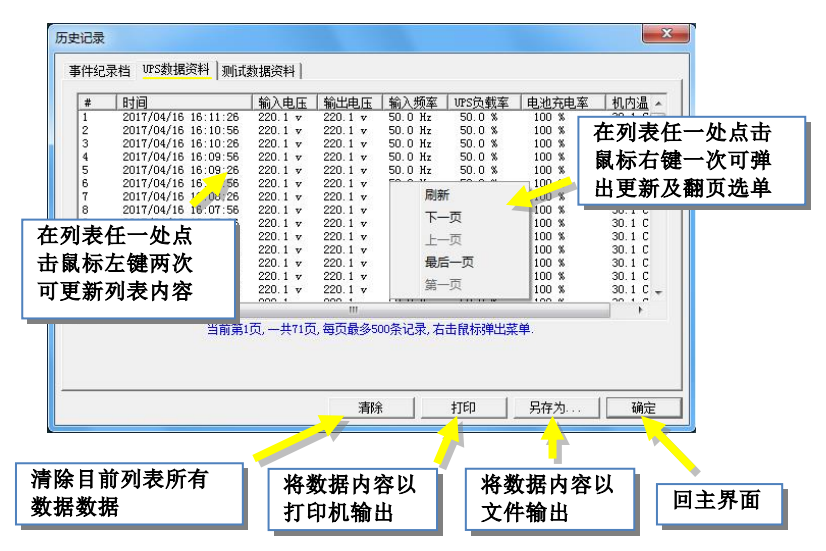

#### 测试数据数据

用户可在此处查看到执行过的UPS自我测试数据数据:包含 时间,时长,记录笔数。在列表上选择数据,下图会产生曲 线,并会以目前UPS的电池电量与负载作估算,提供当市电 中断时,UPS可以提供电力的剩余时间信息让您做应用参考

与准备; 按下【另存为 】可将IPS自我测试的时间、时长、 记录笔数输出为档案;按下【确定】返回UPSilon主界面

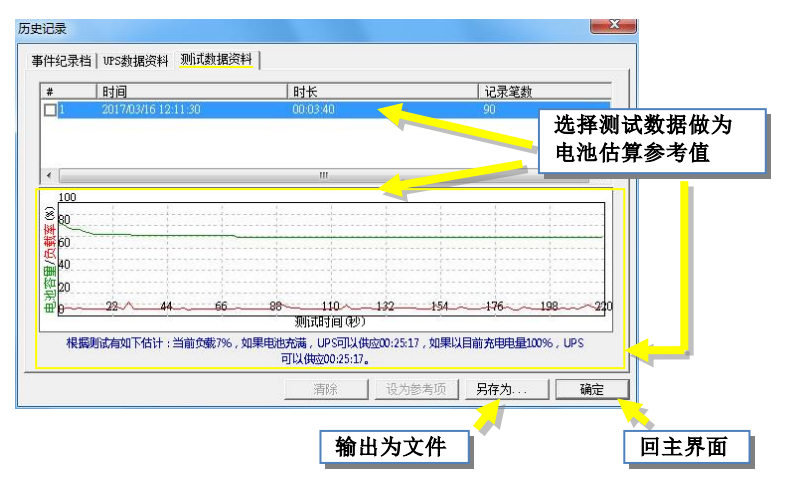

### **3.4.3.4. CONTROL**-对**UPS**直接控制

若 需 直 接 对 UPS 下 命 令 , 则 可 由 功 能 选 择 区 中 选 取 【CONTROL】,即可命令UPS立即执行选取的动作。

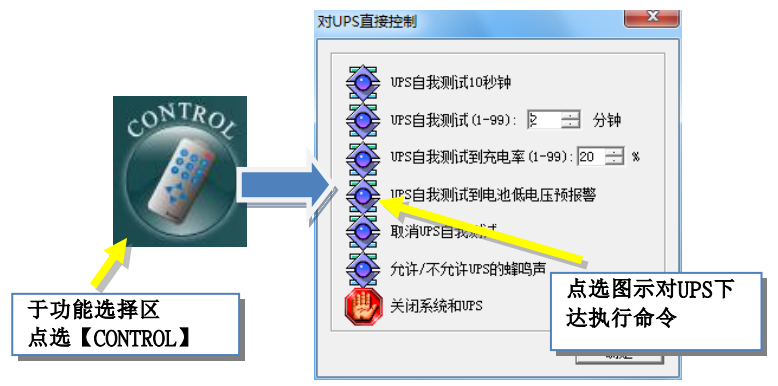

## **3.4.3.5. CLOSE FILE-**上次关机存储的应用程序

您可查看上次关闭系统时关闭的应用程序和储存的相关文 件名称。在此项中只记录最后一次存盘的数据。

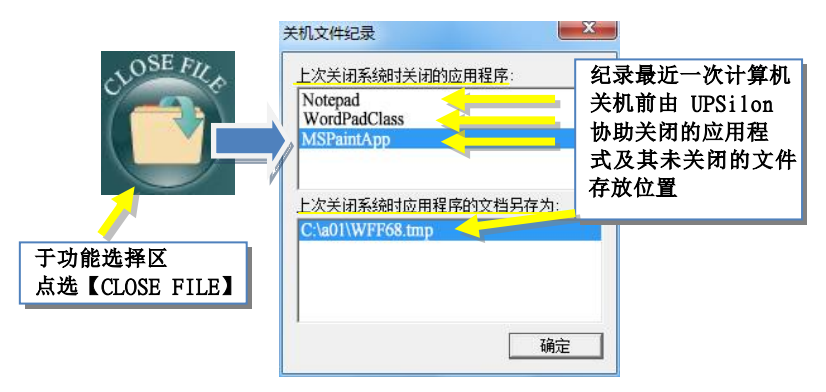

#### **3.4.3.6. ABOUT-**关于**UPSILON**

【ABOUT】可看到UPSilon 2000软件的版本及版权的数据以 及UPS基本讯息,包括UPS制造厂家,UPS型号,UPS版本, 用户还可以在此页面进行注册或找回注册密码。

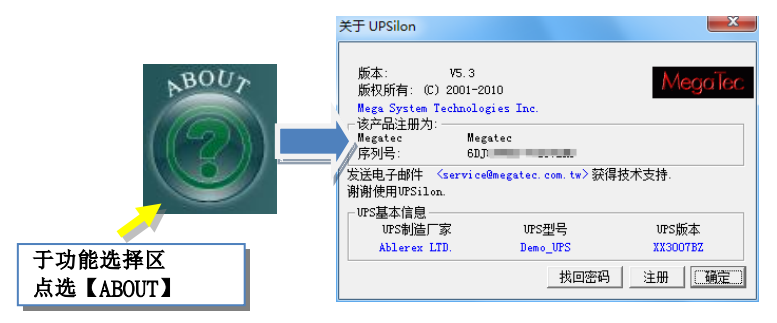

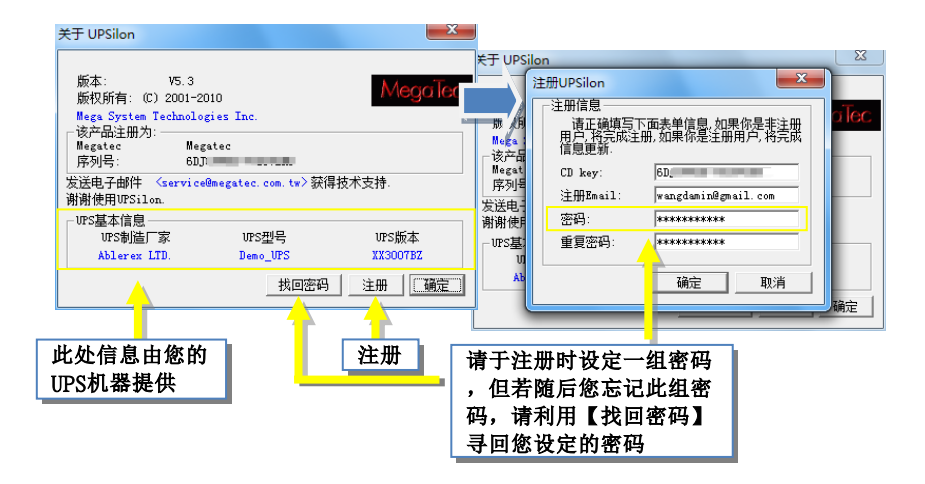

**3.5.** 离开

点击右上角的"X"关闭UPSilon 2000主界面,此时UPSilon 仍在后台运行,持续对UPS进行监测。)

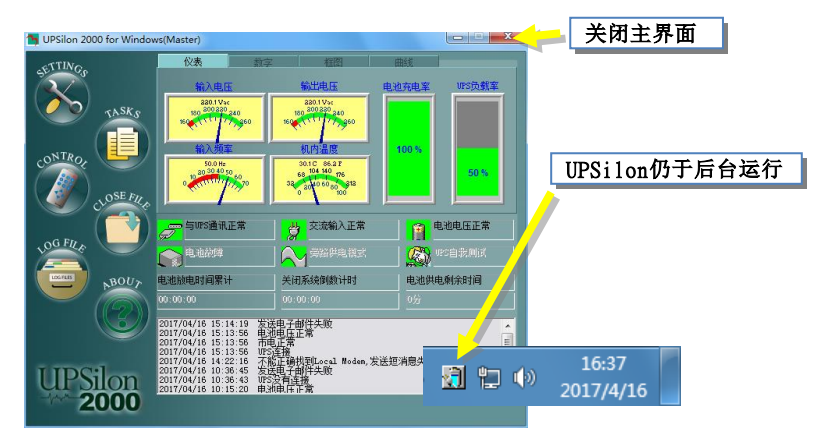

# **4. UPSilon 2000 for NetWare**

# **4.1.** 功能简介

- 自动以电子邮件发送警讯
- 自动以呼叫器传呼警讯
- 自动侦测市电中断及UPS电池低电位
- 提供预估不断电系统供电时间设定
- 历史数据记录
- 市电中断时自动关闭系统及关闭不断电系统电源
- 将警告讯息广播至各个工作站
- 显示系统关闭倒数计时
- 在服务器及工作站上均可操作
- 定时开关机
- 不断电系统自我测试设定
- 服务器上不断电系统状态显示-包含输出入电压,负载, 频率,温度...等.
- 可透过Net Agent 或SNMP Agent来监控网络上的UPS

# **4.2.** 软件安装

UPSilon for Netwre 是一个 NetWare Loadable Module(NLM) 在 NetWare软件安装程序将会复制所需程 序在 SYS:SYSTEM中,并修改服务器的AUTOEXEC.NCF。 这些安装手续必须由一位在SYS:SYSTEM次目录中具有 读写权限的使用者来达成。

## **4.2.1.** 软件安装步骤

1. 在工作站上Login进入网络系统,此Login的用户(User Name)必须在 SYS:SYSTEM 目录有读写权限.

#### **F:\>LOGIN SUPERVISOR**

- 2. 将UPSilon的光盘片放入光驱中.
- 3. 在光驱中执行 INSTALL.EXE

#### **A:\>INSTALL** <Enter>

- 4. 安装完毕后,请将系统关闭后再重新启动. 此时系统会 将UPSilon.NLM 加载并执行.
- 5. 当UPSilon for NetWare被成功的加载系统时,文件服 务器的屏幕会显示成功加载的信息, 您可以ALT+ESC 键来切换UPSilon之屏幕显示.
- 6. 进入UPSilon for NetWare的主画面后,查看在**'UPS Status'**的**'Comm. Status'**栏,若显示**'Connect'**即表示 已安装成功。
- 7. 若您的系统有一个以上的通讯端口(Com port), 则必 需 在 **AUTOEXEC.NCF** 中 加 入 一 个 以 上 的 '**LOAD AIOCOMX**'指令。

#### 安装完成后的UPSilon for NetWare主画面如下图所示:

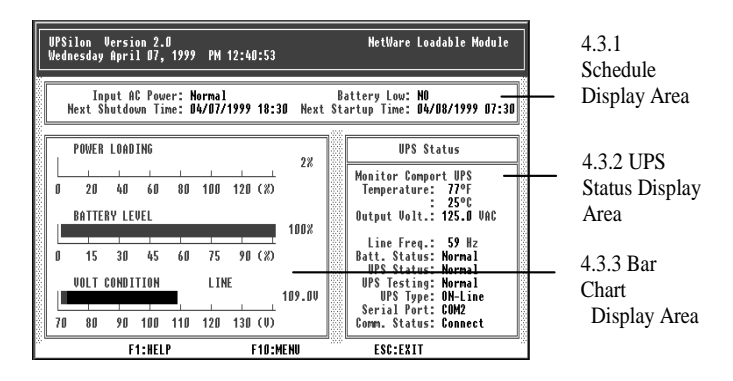

## **4.2.2.** 文件说明

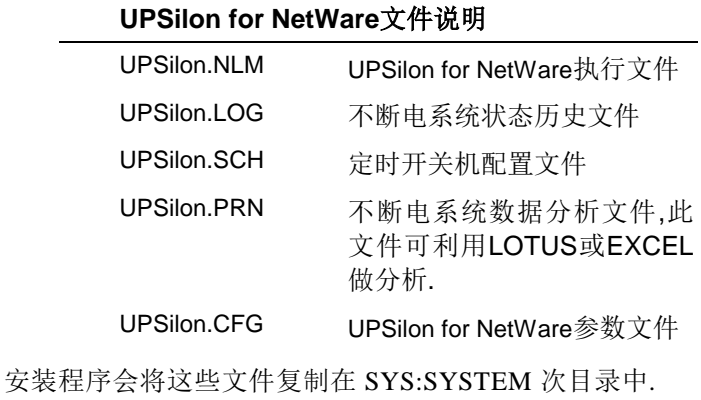

# **4.3.** 主界面说明

#### **4.3.1.** 定时开关机设定显示区

Input AC Power: Normal Battery Low: NO<br>Next Shutdown Time: 04/07/1999 18:30 Next Startup Time: 04/08/1999 07:30

#### Input AC Power

市电状态:当市电中断时,不断电系统开始供给系统所需之 电源, UPSilon将市电中断之警告讯息播送至各个工作站. 同时开始倒数计时关闭系统,并显示在屏幕上.若市电在预 设的时间内仍未恢复,UPSilon会将所有的工作站脱机.在操 作系统被关闭后,UPSilon会关闭不断电系统.而当电源恢复 时,系统将会恢复正常运作.

● AC Power状态意义为 ·

Normal : 市电正常

Failed : 市电中断

Battery Low

显示不断电系统电池将耗尽讯息.当不断电系统电池将 耗尽时,不断电系统将可提供约一分钟的电源.此时, UPSilon会将电池将耗尽之讯息播送至各个工作站,并执 行紧急关闭系统程序.

◆ Battery Low的意义为:

NO : 不断电系统电池正常

YES : 不断电系统电池将耗尽

Next Shutdown Time

依据定时开关机设定下次系统关闭时间.

Next Startup Time

依据定时开关机设定下次系统开启时间.

### **4.3.2.** 条状数据显示区

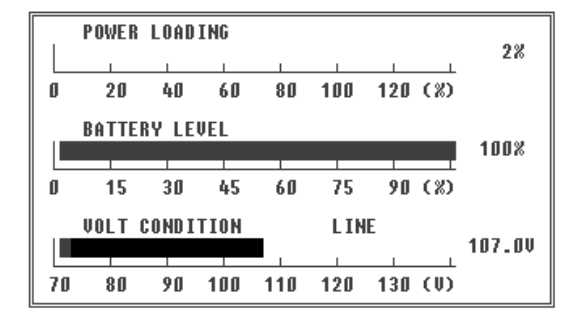

#### POWER LOADING

电源载入百分比.当电源载入超过百分之九十,直方图将转 为红色显示警告标志.

#### BATTERY LEVEL

不断电系统电池电力百分比.当电池电力低于百分之二十, 直方图将转为红色显示警告标志.

#### VOLT CONDITION

市电输入电压值.

## **4.3.3.** 不断电系统状态显示区

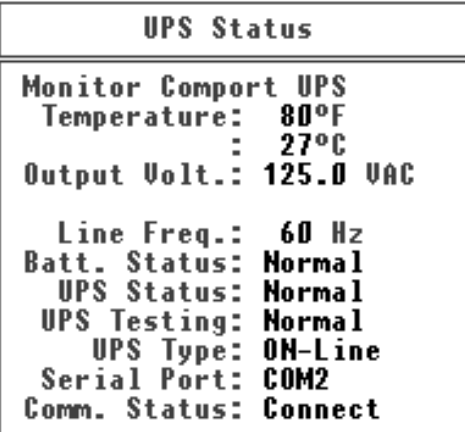

- Temperature: 不断电系统内部温度.
- Output Volt.: 不断电系统输出交流电电压.
- Line Freq.: 市电频率.

## **Batt. Status:** 不断电系统电池状况**.**

- Normal : UPS电池正常
- Failed : 电池故障,请检修

#### **UPS Status: UPS**状态**.**

Normal : Online UPS处于正常状态

#### **Batt. Mode : UPS**供应系统电力

Bypass : 市电bypass系统电力

Boost : 市电电压不稳,UPS执行稳压功能

#### **UPS Testing:** 不断电系统自我测试状态**.**

Normal : UPS已完成或未执行自我测试

Testing : UPS进行自我测试

## **UPS Type: UPS**类型

ON-Line : 在线式

OFF-Line : 脱机(后备)式

## **Serial Port:** 串行断开

显示使用的UPS端口.

# **Comm. Status:** 显示系统和**UPS**连接的状态。

Connect : UPS与计算机联机中

Disconnect : UPS和计算机未联机

# **4.4.** 主菜单说明

由UPSilon for NetWare的主画面按'F10'后,在屏幕上即会 显示如下图所示的UPSilon for NetWare的主菜单:

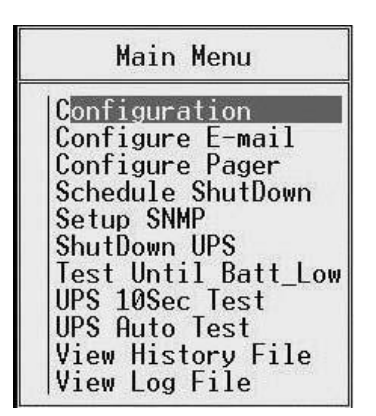

## **4.4.1. Configuration**

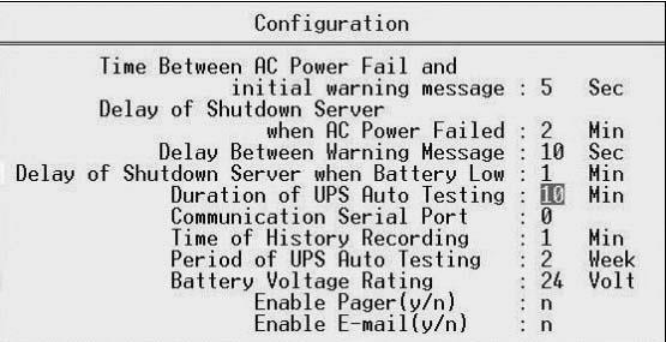
Time Between AC Power Fail and initial warning message

本参数是设定市电中断到文件服务器发出警告讯息之间的 间隔时间.

有时,电源上会有一短暂的突波产生,而此参数可以过滤掉 此种情形.因此,此项设定可确定发生警告讯息时确实发生 电源中断情况.

- 设定范围:5~32秒
- 默认值:10秒

### Delay of Shutdown Server when AC Power Failed

此参数是设定市电中断到关闭服务站的时间.当市电中断 后,不断电系统会开始供应系统所需电力.设定时此参数须 小于不断电系统能供电的时间长短.

- 设定范围:2~999分
- 默认值:10分
- 注意:请参考不断电系统的使用手册中的不断电系统电池 容量来设定此值.

### Delay Between Warning Message

当市电中断后,档案服务站会送出警告讯息给网络上每一 位用户.本参数设定每个警告讯息之间的间隔时间.

- 设定范围:5~30秒
- 默认值:20秒

### Delay of Shutdown Server when Battery Low

本参数设定电池低电容量发生到档案伺服机关闭之间的时 间.

当市电中断后,不断电系统会利用本身电池所含电力供应 系统所需.但如果不断电系统电池容量过低,RUPS II会将档 案服务站在更短时间内关闭. 本参数即为设定此延迟时间. 此功能可保护档案伺服机由于电池电力不足而引起的损 毁.

- 设定范围:0~2分
- 默认值:1分

Duration of UPS Auto Testing

本参数值同时为设定以下两项功能的时间:

1.不断电系统自我测试时的放电时间.

- 2.Shutdown系统前执行RUPSDOWN.NCF中所设定的外部 程序之时间. (请参考P41/4.6 关闭系统之处理程序)
- 设定范围:1~99分
- 默认值:10分

### Communication Serial Port

本参数设定不断电系统和档案服务站的RS232端口位置.

连接不断电系统的端口只能用于连接不断电系统,千万不 可与其他设备共享.

- ◆设定范围: COM1~COM4
- ◆ 默认值: COM1

Time of History Recording

本参数设定在历史档案中记录系统状态的周期时间.

- 设定范围:0~120分
- 默认值:1分

注意: 当输入值为0时,即表示系统不用记录历史档案.

### Period of UPS Auto Testing

如果不断电系统的电池长期未使用,则其容电量将会降低. 因此,必须让不断电系统不定期的执行自我测试及使用电 池的电力.此放电可由不断电系统的自我测试达成,本参数 即为设定此项功能的测试周期.

◆ 设定范围:  $1 \sim 4$ 星期

这项设定的内定值为1星期.设定范围为1-4星期.

### Battery Voltage Rating

本参数设定电池参考电压.此项必需正确输入电池电压 值,UPSilon才能计算出电池容量.同时显示UPS电容量时也 是根据这项设定.大多数On-line UPS会提供这项数据给 UPSilon,因此用户不需设定此项参数.不过如果画面上显示 的电容量不正确或你使用off-line的UPS,就必须设定此项 参数.请参考UPS使用手册上有关电容量的说明.

#### Enable Pager(y/n)

本参数设定是否将警告讯息透过呼叫器传呼功能来通知系 统管理人员.

#### Enable E-mail $(y/n)$

本参数设定是否将警告讯息透过电子邮件传送功能来通知 系统管理人员.

### **4.4.2. Configure E-mail**

使用者可设定将UPSilon所侦测到的市电中断、UPS电池低 电位或关机讯号等讯息,以电子邮件传送通知系统管理人 员。 设定方式及设定画面如下:

- 1.Post office(服务器IP地址):输入数字型态的服务器 地址,如:210.71.130.1,输入完成后按<Enter>键即可 储存.
- 2.E-MAIL ADDRESS(电子邮件地址):输入接收事件讯息的 邮件地址,可将事件分别传送给不同的人员,各邮件地址 间以逗号分隔,输入完成后按<Enter>键即可储存。

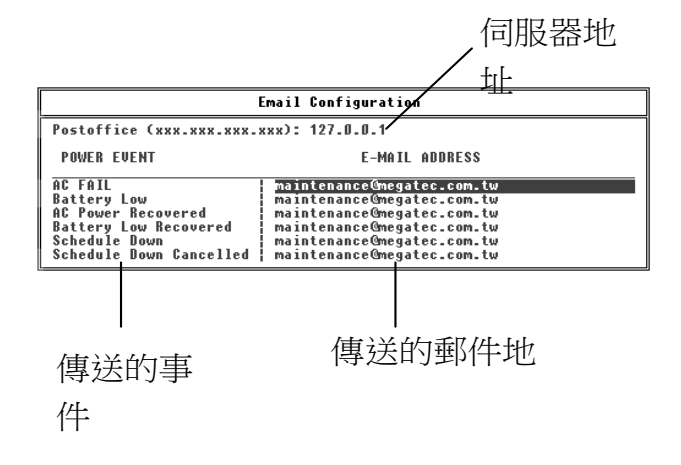

### **4.4.3. Configure Pager**

使用者可设定将UPSilon所侦测到的市电中断、UPS电池低 电位或关机讯号等讯息,以呼叫器(B.B.Call)方式通知系统 管理人员。 设定方式及设定画面如下:

- 1.Communication Serial Port(0..4)(调制解调器连接串行通 讯端口):设定与系统连接的调制解调器是串接到那一个 通讯端口, 设定值为 $COM1 \sim COM4$ 。
- 2.PAGER NUMBER(呼叫器号码):输入欲传呼的呼叫器 号码,若不是以专线方式直拨,则需先输入拨外线时所 需按的按键码后,再输入','代表延迟1秒的时间,最后 输入呼叫器的号码。
- 3.MESSAGE(传送码):由使用者自行输入代表各事件发生 时所欲传送的数字码。(数字码前后以'#'区隔)
- 如:将调制解调器连接到系统的第二个串行埠上,并以非 专线的方式拨号,拨外线时需先按'0',呼叫器的号码 为0947123456,并以'1234'代表发生市电中断,则设 定值如下图所示:

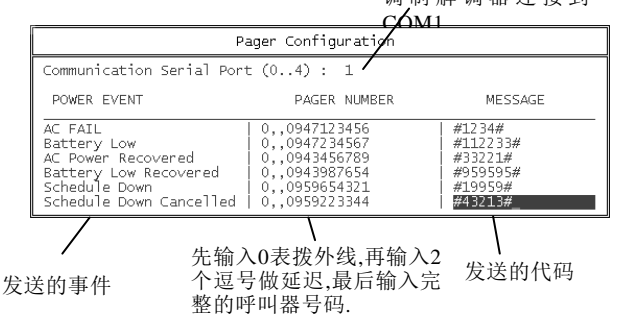

调 制 解 调 器 连 接 到

### **4.4.4. Schedule Shutdown**

在此项功能中,用户可设定每周内档案伺服机的开关机时 间. 在定时开关机设定时间前,系统会送出警告讯息让网络 上的用户提前结束工作.这个警告讯息将会在关机时间5分 钟前送出,并每分钟会发出警告讯息.

系统将会在定时开关机设定的时间关闭档案伺服机和不断 电系统.而不断电系统会处于睡眠状态而在定时开关机设 定开机时间时启动.设定画面如下:

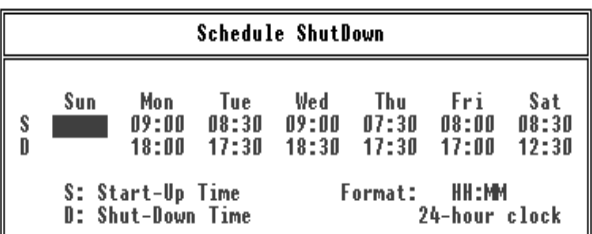

- S: Start-Up Time: 系统开启时间
- D: Shut-Down Time: 系统关闭时间
- Format: 时间输入格式为00:00~23:59之24小时制.输入 空白将会关闭此项功能**.**
- 例如:在上图的定时开关机设定,系统会在周一早上9:000 开机,晚上6:00关机. 在周二早上8:30开机,下午5:30 关机(依此类推).系统在周日时将不会执行开关机 的动作.
- 注意:请勿关掉不断电系统的电源开关**.**否则将导致不断 电系统无法启动**.**

# **4.4.5. Setup SNMP**

选择此项功能可透过Net Agent或SNMP Agent产品,来监控 网络上的UPS. 其画面及功能说明如下.

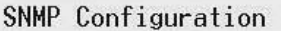

```
Use SNMP to Monitor the UPS?(v/n): \overline{v}
```
IP Address : 192.168.0.1 Community Name : public<br>Allow UPS Shutdown?(y/n): y

Use SNMP to Monitor the UPS:是否启动SNMP监控功能 IP Address:设定网络上Net Agent或SNMP的IP位置 Community Name:设定网络区域性质为public 或private Allow UPS Shutdown:电源事件发生时是否关闭UPS

设定完成之画面如下图所示:

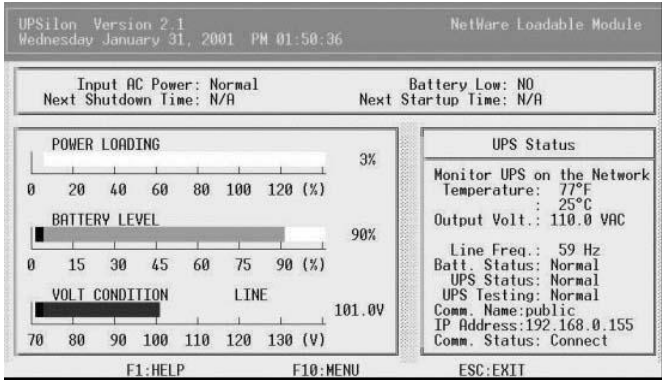

# **4.4.6. Shutdown UPS**

此项功能可实时的关闭档案服务站及不断电系统.

假使此时网络上有用户开启了任一档案,系统将会发出警 告讯息并再次询问是否要关闭档案伺服机.如果系统管理 者选择'YES',则系统将强制将用户由网络上脱离, 然后关 闭档案服务站及不断电系统.不断电系统会处于睡眠状态 而在定时开关机设定开机时间时启动.

# 注意:请勿在 **':'** 提示下执行**DOWN**命令**.**在此状态下**,**不断 电系统将无法自动关闭及重新开始运作**.**

### **4.4.7. Test Until Batt\_Low**

这项功能是让UPS执行完整的自我测试,并测试直到UPS电 池即将耗尽前恢复正常.

执行方式为先到 'Main Menu'中按<Enter> 键选择'Test Until Batt\_Low'后,再按'Esc'键回到主画面中,此时'UPS Stats'栏的状态会显示为'Testing'.若欲停止此测试功能,请 到'Main Menu'中再次选择'Test Until Batt\_Low'即可中断 执行.

# **4.4.8. UPS 10Sec Test**

本功能是让UPS执行短暂的自我测试.测试时间为10秒钟.

执 行方式为先到'Main Menu'中按<Enter> 键选择'UPS 10Sec Test'后,再按'Esc'键回到主画面中,此时'UPS Stats' 栏的状态会显示为 'Testing'. 若 欲 停 止 此 测 试 功 能 , 请 到'Main Menu'中再次选择' UPS 10Sec Test'即可中断执行.

# **4.4.9. UPS Auto Test**

本项功能会使UPS电池供电并执行自我测试.测试时间依照 参数设定中的设定值.

# **4.4.10. View History File**

此项功能可查看UPS的每笔历史数据数据.查看内容包含日 期,时间,输出入电压,频率,负载,UPS电容量,温度等.

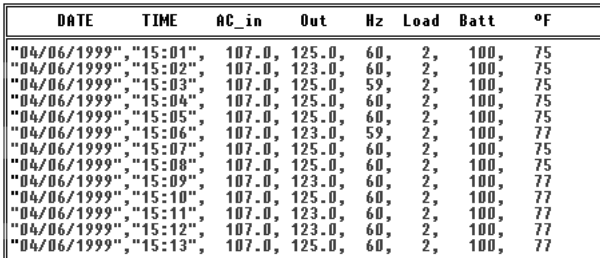

# **4.4.11. View Log File**

此项功能可查看系统电源状态的历史数据.数据内容包含 市电不正常记录,UPS状态等.

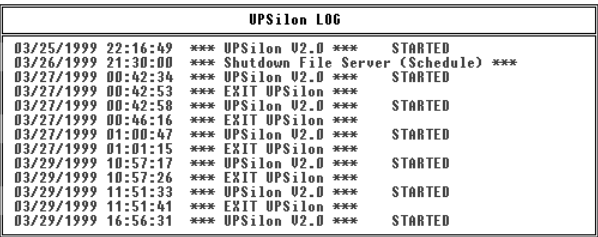

# **4.5.** 广播消息

当UPSilon侦测到任何电源状态发生时,档案服务站会广播 消息给所有工作站.此下讯息说明如下:

### **<WARNING> AC POWER FAIL, FS1 Shutdown in 10 min.**

UPSilon侦测到市电中断,开始倒数关闭服务站.

### **<Attention> FS1 will Shutdown in 1 minutes.**

关闭服务站前一分钟警告.

### **FS1 AC Power restored, Server won't be Shutdown.**

UPSilon侦测到市电恢复,并停止关闭服务站.

#### **<Attention> UPS BATTERY LOW, FS1 Shutdown in 1min.**

UPSilon侦测到UPS电池低电位,并紧急在1分钟关闭服务站.

### **Battery Low Recovered, Server won't be Shutdown.**

UPSilon侦测到不断电系统低电位恢复,并停止关闭服务站.

### **Battery Low Recovered, Server Shutdown in 2 min.**

不断电系统电池低电位恢复,但是市电仍中断.

# **4.6.** 关闭系统的处理程序

当发生市电中断、电池低电位或选择执行 "Main Menu"中 的 "Schedule ShutDown"、"Shutdown UPS"时, UPSilon都 会将系统关闭.

若想在关闭系统前, 先执行外部程序, 则只要先在服务器的 SYS:SYSTEM目录下, 将欲执行的程序自行设定在文件名 为 "RUPSDOWN.NCF" 内, 则UPSilon 在关闭系统前, 皆会 先执行RUPSDOWN.NCF的内容(若此档不存在则直接 shutdown 系 统 ), 执行的时间请至 "Main Menu" 下 选 择"Configuration" 中的 "Duration of UPS Auto Testing" 栏 设定. (请参考 P32之说明)

# **5. UPSilon 2000 for Linux, FreeBSD**

# **5.1.** 功能简介

# 电源危机管理

- 透过电子邮件或呼叫器发送警告讯息给管理人员
- **◆自动侦测市电中断及UPS电池低电位**
- 可设定倒数计时关机
- 自动在市电中断或UPS电力耗尽前关闭系统及可设定关 闭UPS电源
- 系统关闭前定时广播警告讯息
- 可设定自动开关机时间
- 系统关闭前可执行用户定义之批处理文件
- 将不正常的电力情况通知用户及系统管理者

# 电源管理功能

- 自动安装程序
- 系统启动时自动在背景执行程序
- ◆ 在屏幕上实时以图形显示电力及UPS状态
- ◆ 记录UPS不正常电力发生情况
- 以全屏幕进行参数设定,操作简便
- 关闭系统前可执行由用户自定之执行档
- ◆ 可同时监控各网络上的UPS状态
- 自动侦测端口名称
- 可监控网络上或单机上的通讯端口

◆ 可透过 SNMP agent 来监控网络上的 UPS (MIB OID  ${iso(1) \text{ org}(3) \text{ dod}(6) \text{ internet}(1) \text{ private}(4) \text{ enterprises}(1)}$ ppc(935)} )

# **5.2.** 软件安装

- 1.请以 super-user 的身份登入主机。
- 2.请将欲安装的系统光盘片放入光驱中。

# 【FREEBSD49为例】

(1) 将光盘片挂载到系统的 /cdrom 目录下

### **# mount –t cd9660 /dev/acd0a /cdrom**

(2) 将系统中 /cdrom 的档案内容拷贝到 /tmp 目录下

**# cp /cdrom/FreeBSD/FreeBSD-3.x/\* /tmp**

(3) 解压档案

```
# tar –C /tmp -xzvf /tmp/BSD-3.Z
```
- (4) 转换目录;安装程序
	- **# cd /tmp/upsilon**
	- **# ./install.bsd-3**
- (5) 安装光盘片*/FreeBSD-4.x/compat3.x/install.sh* 程序
	- **# cd /cdrom/FreeBSD/FreeBSD-4.x/compat3x # ./install.sh**

注:若在 FreeBSD v4.x 系统下安装 UPSilon bsd-3.Z 后, 无 法正常执行 UPSilon 时, 请安装光盘片路径: /FreeBSD-4.x/compat3x/install.sh 程序, 使系统可以 执 行 FreeBSD v3.x 的 程 序 . ( 若为更高版本之 FreeBSD 系统, 则请自行至各大网站下载相对应之 compat3.x 程序安装之).

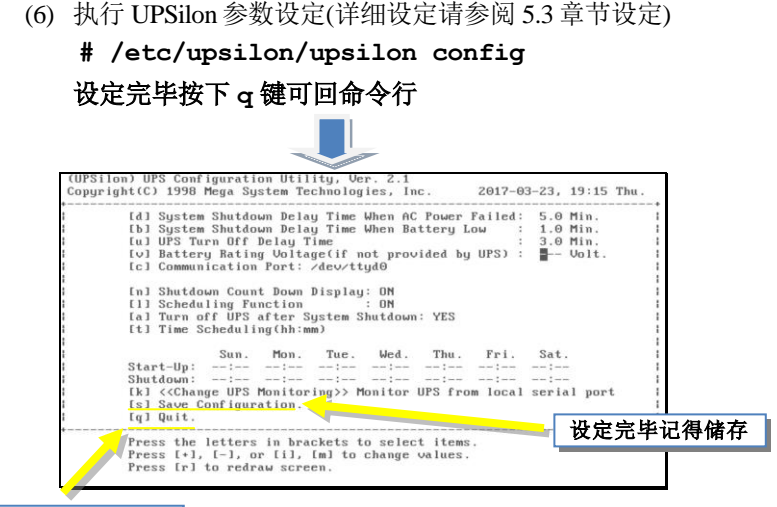

q键离开返命令行

(7) 启动 UPSilon

# **# /etc/upsilon/upsilon start**

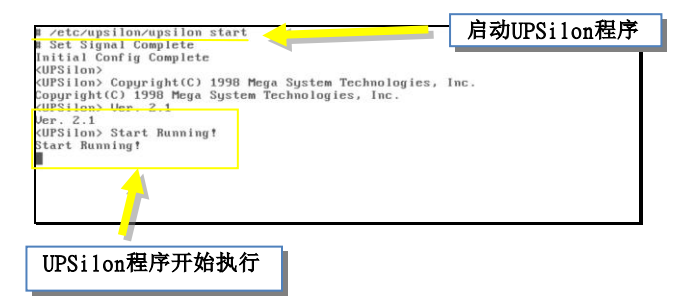

# (8) 查看 UPS 状态 **# /etc/upsilon/upsilon status**

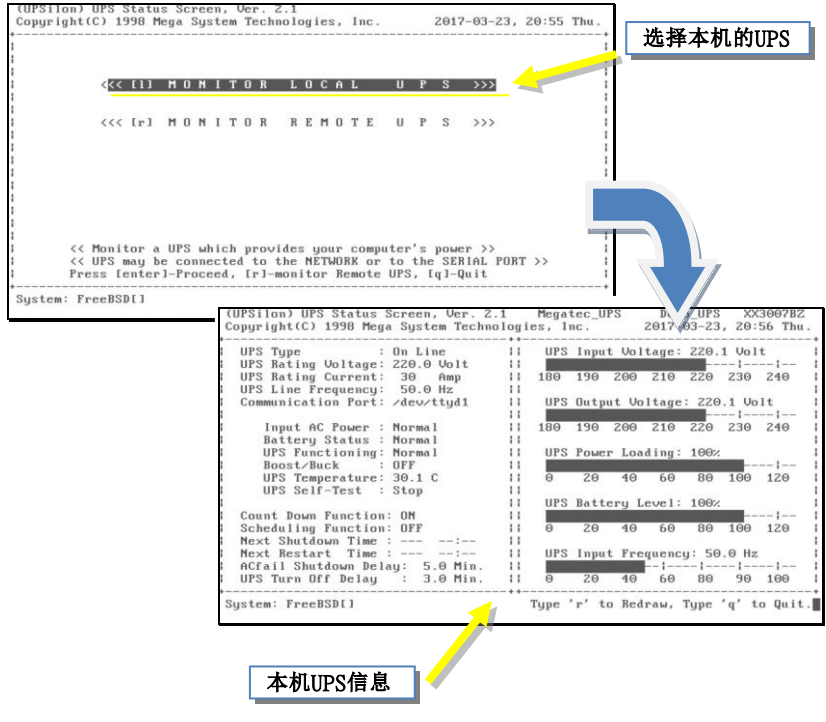

# 【**centos 6.5\_ i386** 为例】

(1) 将光驱挂载到系统的 /mnt 目录下

**# mount –t iso9660 /dev/cdrom /mnt**

(2) 解压档案至/tmp 下

#### **# tar –C /tmp –zxvf /mnt/Linux/centos-upsilon.tar.gz**

- (3) 转换目录: 安装程序
	- **# cd /tmp/upsilon**
	- **# ./install.linux**

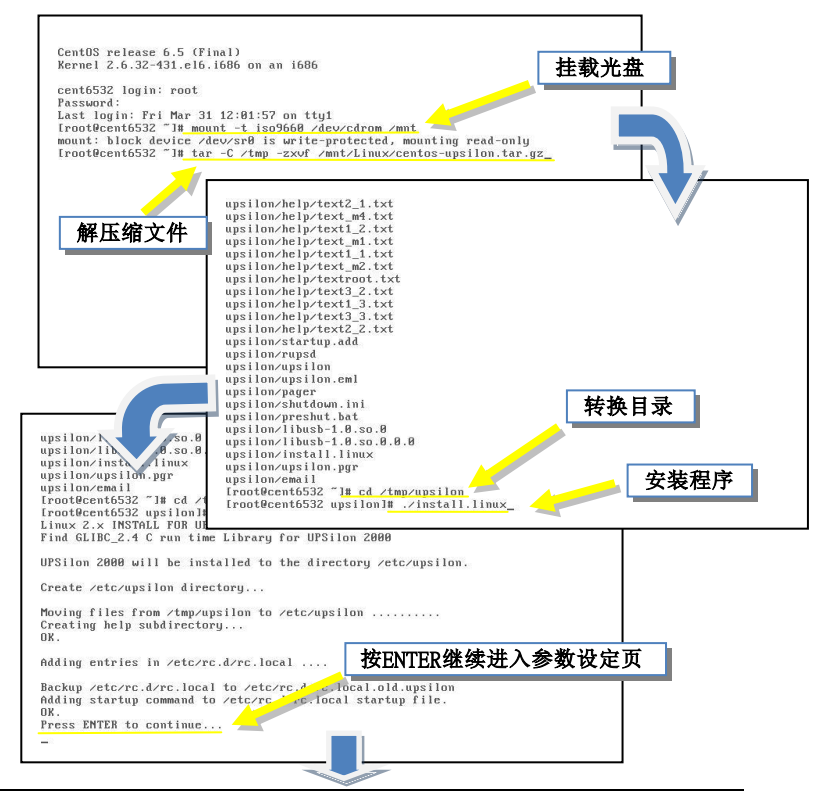

*UPSilon 2000 88*

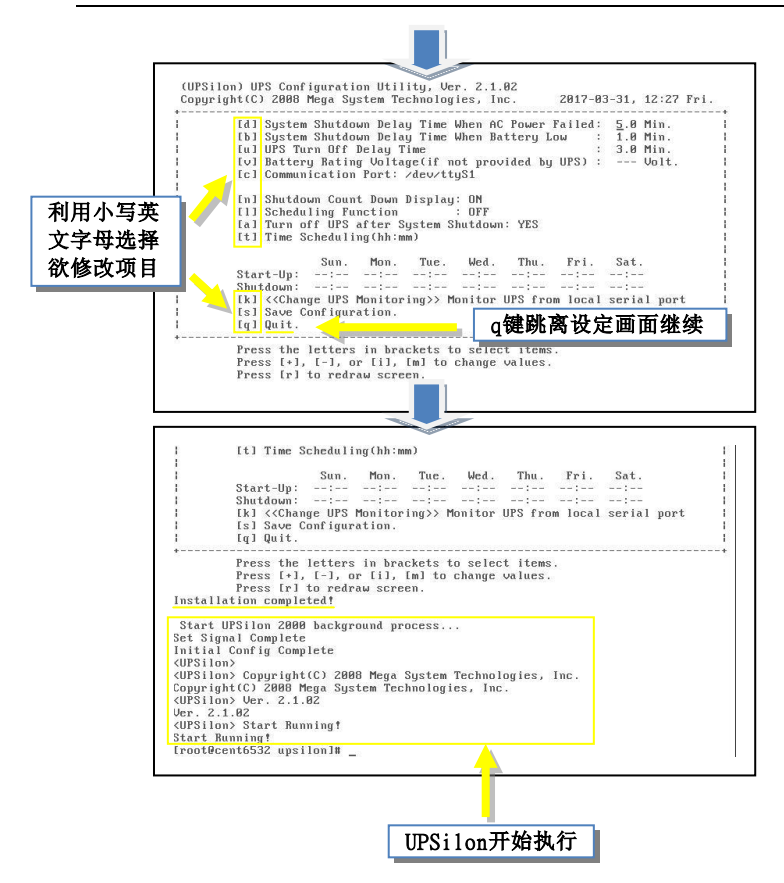

# **5.3.** 参数设置

**5.3.1** 设置**UPSilon for Linux, FreeBSD**

UPSilon 为设定参数提供了一个全屏幕的编辑画面。各功能键 的说明显示在屏幕的最下角。你也可以随时输入 "/etc/upsilon/upsilon config"来设定参数。

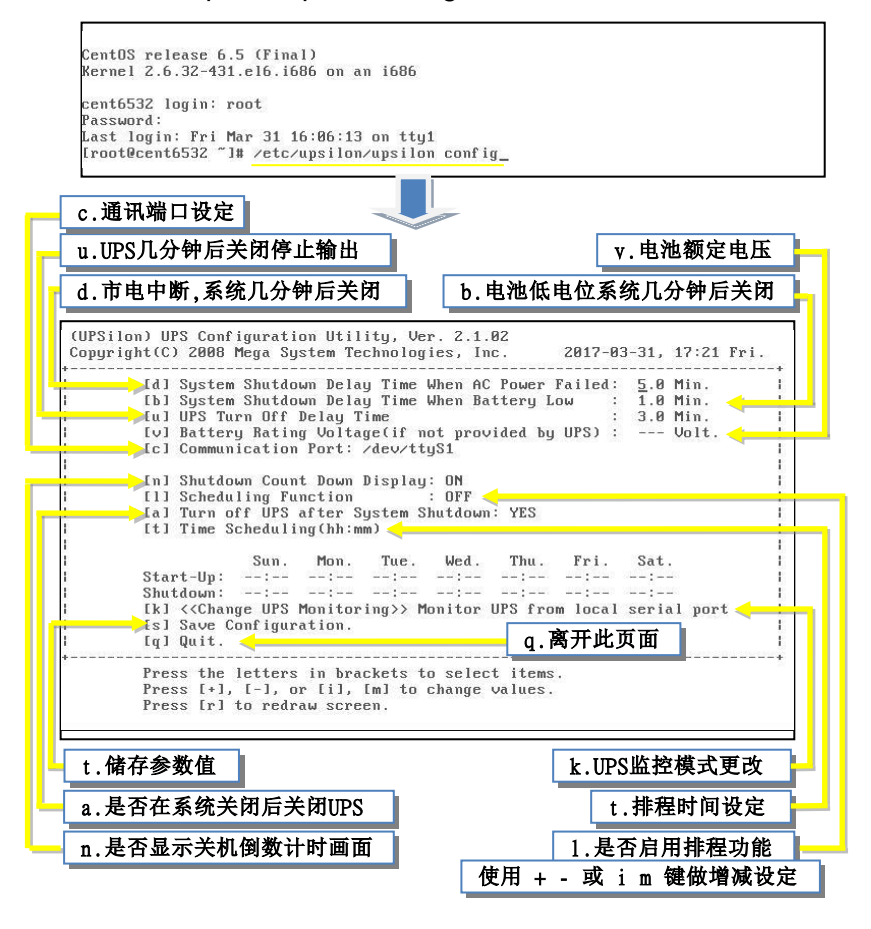

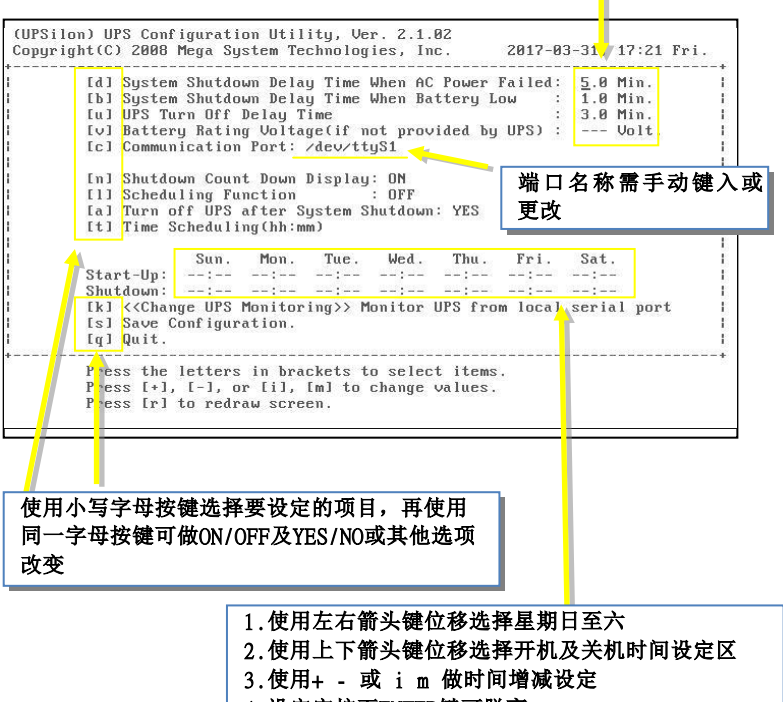

4.设定完按下ENTER键可脱离

### ☞ 各选项的详细说明:

# **[d] System Shutdown Delay Time When AC Power Failed:**

# **(**当市电中断时 ,系统延迟关闭的时间**)**

本项是设定在市电中断后UPS电池所能维持系统运作的时 间,在此期间内,UPSilon for Unix 会每隔一分钟发出警讯 通知用户系统即将关闭。当倒数计时结束时,系统就会被关 闭。本项设定的最大值为24小时,最小值不可小于[b]电池 低电位时系统延迟关闭的时间。

### **[b] System Shutdown Delay Time When Battery Low:**

# **(**当电池低电位时,系统延迟关闭的时间**)**

本项是设定在市电中断期间发送电池低电位时,系统延迟关 闭的时间。由于UPS电力已几乎耗尽,所以这个时间需比市 电中断的延迟时间短。其最小值为1分钟,最大值不可大于 [d]当市电中断时系统延迟关闭的时间。

# **[u] UPS Turn Off Delay Time:**

# **(UPS**关机前缓冲时间**)**

本项是设定开始关闭系统到关闭UPS电源的间隔时间。这个 时间需足够让Unix系统完全关闭。开始关闭系统的同时﹐此 命令也将送达UPS。此时间可设为: 0.2, 0.3, ... 0.9, 1.0, 2.0, 3.0, ...10.0 分钟。

# **[v] Battery Rating Voltage (if not provided by UPS):**

# **(UPS**额定电池参考电压**,**若**UPS**没有提供时才需做设定**)**

本选项只在监控与系统串行端口相连的本地UPS时,才有作 用。若您的UPS无法自动提供此数据时,您才需手动的设定 本项参数。您可参考UPS的操作手册说明来做设定。UPSilon 会依此栏的数值来计算出显示在画面上的UPS电池容量。

# **[c] Communication Port:** (串行通讯端口)

本项是在设定用来连接UPS的系统串行通讯端口名称, UPSilon提供的预设串行埠名称可适用于大部份的Unix与 Linux系统。各Unix与Linux系统的串行端口名称都不相同, 请依您系统实际使用的通讯端口来设定此串行埠的名称。如 果不能确定串行埠名称,您可核对Unix与Linux系统的文件 说明。

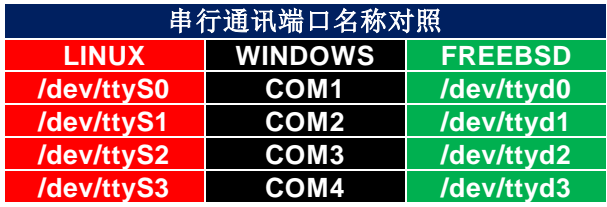

 若您于Linux系统中使用2902或2905线材,请将通讯端口设 定为**hid**。

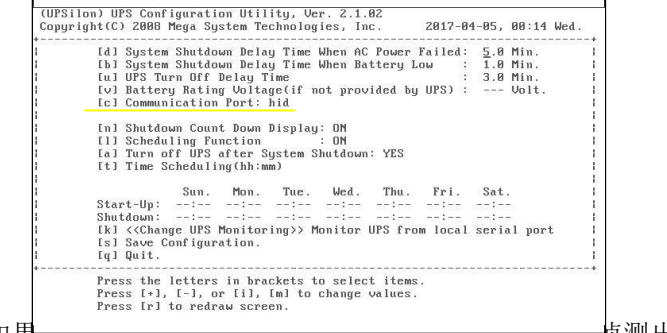

ு 如果<del>怎反定的中在空中在你错误,Uranon云云诚自动</del>侦测出

# 来,并在画面上显示'*UPS Adapter No Response*'的讯息。

# 通讯端口设定的问题处理

此处将说明在执行UPSilon for Unix后,若屏幕出现*"UPS adapter no response"*的讯息时,用户应如何来排除此问题。

# 以**sun** 操作系统为例:

- 1. 确定没有别的程序(process)使用相同的串行埠。
- 2. 关闭该串行端口的'getty'功能。

以Sun系统为例,请检查档案'/etc/ttytab'中,有无底 下这一行内容:

### **ttya "/usr/etc/getty std.9600" unknown off local secure**

若您有修改了'/etc/ttytab'档案的内容,请您执行下面 的命令,此命令会将执行的程序强制关闭并重新启动终 端机(terminals ) 。

### **kill -hup 1**

3. 输入下列命令来变更档案 '/dev/ttya' 的属性.

### **chmod 666 /dev/ttya**

串行端口的设定可能随着不同的操作系统而有不一样的方 式﹐有关此部份的详细说明,请参阅各操作系统手册。

### **[k] <<Change UPS Monitoring>>**

# **(**变更**UPS**监控方式**)**

若UPS是与本机计算机的串行通讯端口连接来供应电力给 计算机,则请选择 *Monitor UPS from local serial port.*

若UPS是经由网络和SNMP agent连接来供应电力给计算机, 则请选择 *Monitor local UPS SNMP agent*

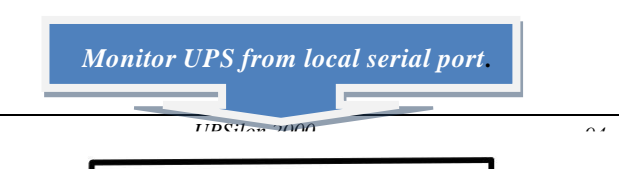

### **[n] Shutdown Count Down Display:**

# **(**显示关机前倒数计时之警讯**)**

如果你希望用户在系统关闭之前定期收到警告讯息,请将此 值设定为ON﹐否则设定为OFF。

# **[l] Scheduling Function:**

# **(**定时开关机功能**)**

如果你希望将系统设定为可在无人状态下定时自动关闭、 重启,则请将本项设定为ON﹔否则设定为OFF。将本项设 定为OFF时,也同时中止了系统定时关闭功能。

# **[a] Turn off UPS after System Shutdown**

# **(**系统关闭后,关 闭**UPS**)

若希望系统关闭后也将UPS电源关闭, 请设定本项为YES; 若希望UPS继续供应输出电源直到电力耗尽,则设定本项为  $NO<sub>2</sub>$ 

# 当本项设定为**NO**时,将无法自动重新启动操作系统。

### **[t] Time Scheduling (hh:mm)**

# **(** 一周定时开关机时间设定**)**

本项是在设定一周内每天不同的开关机时间。UPSilon for Unix会根据这些设定来执行关闭电源及重新启动系统的功 能。当预设关机时间逼近时,UPSilon for Unix将发送警示 通知使用者储存档案、结束工作并退出系统。

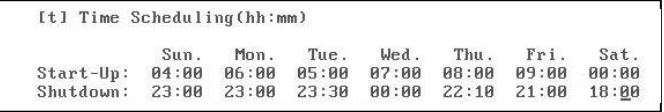

### **[s] Save Configuration.**

# **(**储存设定**)**

储存所有修改后的参数.

# **[q] Quit.**

不储存更改后的设定,直接离开此画面.

# **5.3.2.** 以电子邮件发送警告信息

在侦测到电源异常状态时,UPSilon for Unix提供使用者通 过电子邮件 (e-mail)或传呼机(pager)立即的将警告信息发 送出去,以便系统管理人员能做紧急的处理。

在完成UPSilon for Unix的安装后,会产生'upsilon.eml' 及'upsilon.pgr'两个文件(大小为0),分别用来设定发送电 子邮件及传呼机用,相关的设定方式,请查考底下的说明。

若需在UPSilon侦测到'市电中断'、'市电恢复'、'电 池低电位'和'电池低电位恢复'等状态时,通过Email将 警告信息发送出去,其设定方式为在 /etc/upsilon/upsilon.eml的第一行输入服务器地址,从第二 行开始输入收件人邮箱地址 (数量不限),当发生电源事件 时, UPSilon就会自动发送邮件到各个电子邮箱了。

# **/etc/upsilon/upsilon.eml**的文件内容如下:

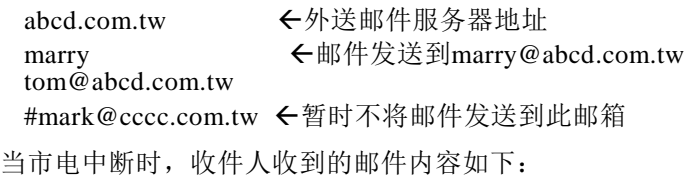

Linux[Linux.abcd.com.tw] 99-07-01,12:28 AC Fail 系统名称 发送的时间 事件描述

# **5.3.3.** 以传呼机发送警告信息

本功能是在设定当UPSilon侦测到'市电中断'、'市电恢 复'、'电池低电位'和'电池低电位恢复'等情况时, 通过传呼机将警告信息发送出去, 设定方式在为 /etc/upsilon/upsilon.prg的第一行输入RS232 串行端口名称 (即接连接线端的com port名称), 第二行开始以'~'来间<br>隔'市电中断'、'市电恢复'、'电池低电位'和'电 '市电恢复'、'电池低电位'和'电 池低电位恢复'事件发生时,所要传送的传呼机号码及事 件代码。

# **/etc/upsilon/upsilon.pgr**的文件内容如下:

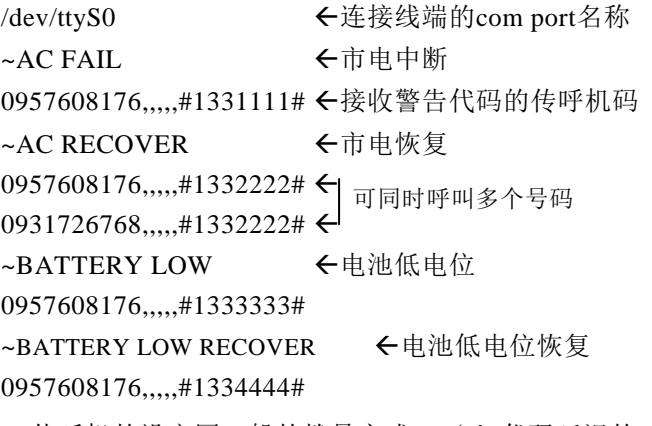

注:传呼机的设定同一般的拨号方式,','代码延迟的时 间。

# **5.3.4.** 关闭批次处理作业

UPSilon for Unix提供了一个批处理作业的功能,使您能在 电源关闭之前执行您自己所设定的关机程序。此命令档案是 可编辑的文本文件,您可以使用一般的编辑器将其加载,或 是直接在此文件中编辑您的命令。此文件名为:

/etc/upsilon/preshut.bat

这是一个简单的文本文件,你可以使用任何一种编辑器对该 文件进行增加或修改。若不想执行其中的一个命令﹐可加入 "#"作为批注。

# **5.3.5.** 关机命令文件

这个文件包含有关闭系统所需的命令。该文件是:

/etc/upsilon/shutdown.ini

这个文件内只包含一行命令。请参照你的系统操作手册进行 修改,并请确认该命令能真正关闭作业系统。

# **5.4. UPSilon for Linux, FreeBSD**的使用 **5.4.1.** 使用**UPSilon for Linux, FreeBSD**

在安装完成后,UPSilon for Linux, FreeBSD会自动在系统的 背景下执行监控的功能,用户不需手动的来启动UPSilon。 若参数设定有变更时,UPSilon for Linux, FreeBSD 会自动 侦测到并依新的参数内容来执行。

您可使用下述的命令来执行UPSilon for Linux, FreeBSD;

- 启动 UPSilon for Linux, FreeBSD : **/etc/upsilon/upsilon start**
- 停止 UPSilon for Linux, FreeBSD: **/etc/upsilon/upsilon stop**
- 参数设定:

**/etc/upsilon/upsilon config** (请参考5.3)

监控 UPS 状态:

**/etc/upsilon/upsilon status** (请参考 5.5)

直接传达命令给 UPS:

# **/etc/upsilon/upsilon issuer**

(请参考 5.6)

读取联机帮助:

# **/etc/upsilon/upsilon help**

输入上述命令后即可开启如下图所示的 UPSilon 联机帮助 档案, 选择帮助主题的数字或字母键后, 即可获得各项功 能的详细信息。

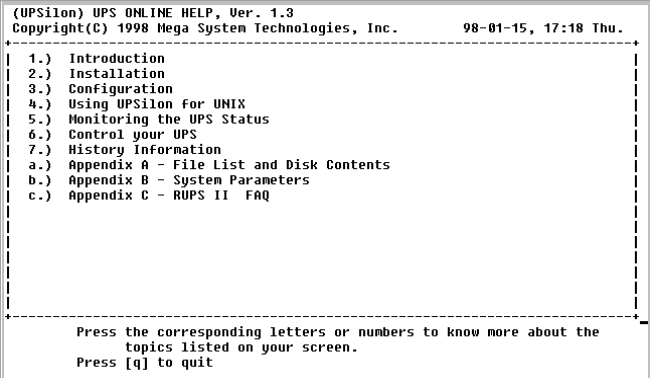

在忘记 UPSilon 的 操 作 命 令 时 , 只 要 输 入 "upsilon" 或"/etc/upsilon/upsilon HELP"即可在屏幕上看到如右图所示 的简易操作说明。

```
Ŀ
# upsilon
One argument needed!
Usage: upsilon [start|stop|config|status|issuer|help]
  upsilon start - Start the Daemon process<br>upsilon config - Modify Time Settings<br>upsilon config - Modify Time Settings<br>upsilon status - Monitor UPS status<br>upsilon issuer - Send Commands to the UPS
   upsilon help     - Display Online User Manual
```
# **5.4.2.** 移除**UPSilon for Linux, FreeBSD**

如果要从系统中移除UPSilon for Linux, FreeBSD,请按以下 步骤进行:

- 1. 停止 UPSilon for Linux, FreeBSD. (输入 "/etc/upsilon/upsilon stop").
- 2. 移除所有 UPSilon文件所在的子目录'/etc/upsilon'.
- 3. 将 UPSilon从系统启动程序中移除.

各操作系统的移除方式如下:

# *A. LINUX*

请由'/etc/rc.d/rc.local'文件中将下述命令字符串删除 或标示为不执行:

*/etc/upsilon/upsilon start*

# *B. FreeBSD*

请由'/etc/rc'文件中将下述命令字符串删除或标示为 不执行:

*/etc/upsilon/upsilon start*

# **5.5.** 监控**UPS**状态

UPSilon会在屏幕上实时的显示UPS的状态,显示的数据报 含﹕输入/输出电压﹑电流﹑电池容量﹑电力负载等。你在 监控本地UPS的同时﹐还可以监控网络上多台UPS。

# 监控本地**UPS**

#### 1. 输入 "/etc/upsilon/upsilon status "

### 2. 选择.[ l ] MONITOR LOCAL UPS

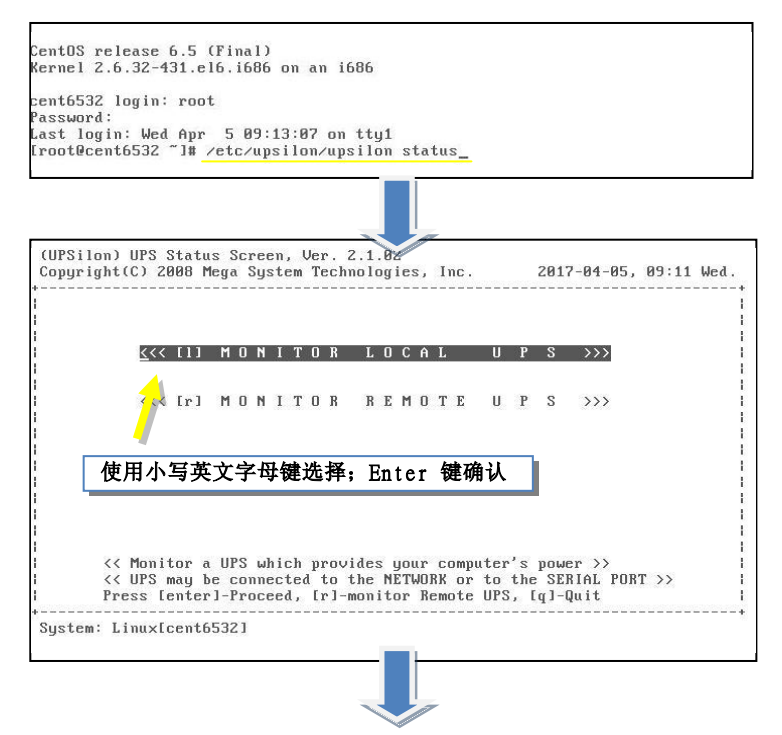

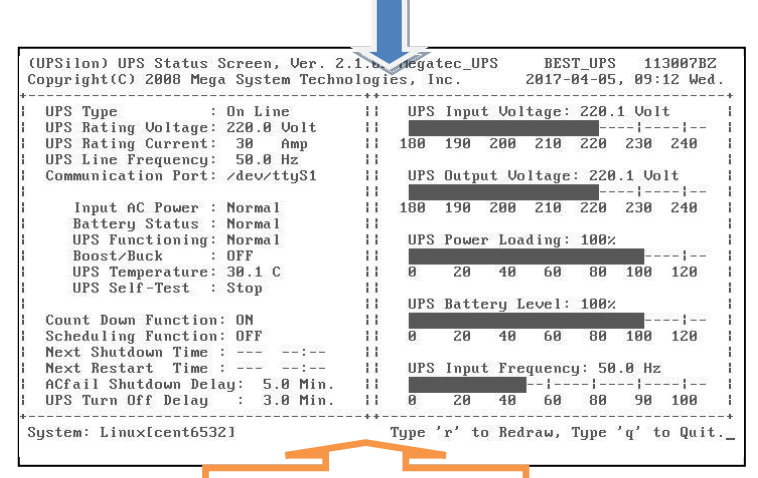

本机串行埠连接**UPS**监控画面

**SNMP AGENT**连接**UPS**监控画面

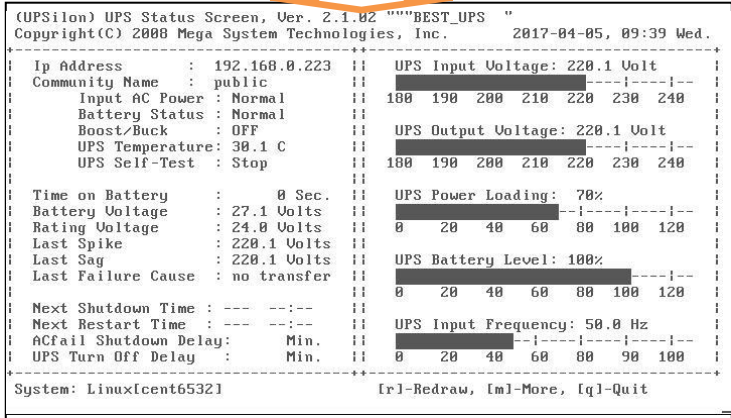

### 监控远程**UPS**

- 1. 输入 "/etc/upsilon/upsilon status "
- 2. 选择.[ r ] MONITOR REMOTE UPS
- 3. [ i ] 键设定远程UPS的SNMP装置IP位置
- 4. [ c ] 键设定远程UPS的SNMP装置社群名称

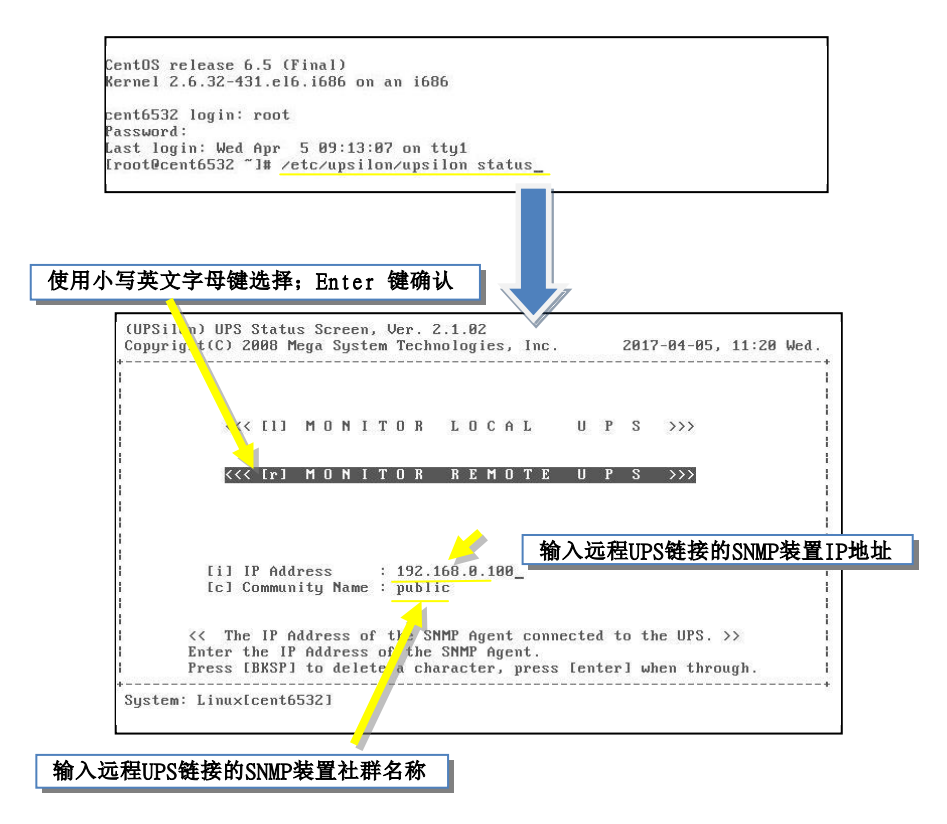

设定完成后按[Enter] 键,然后屏幕上会显示UPS的状态。

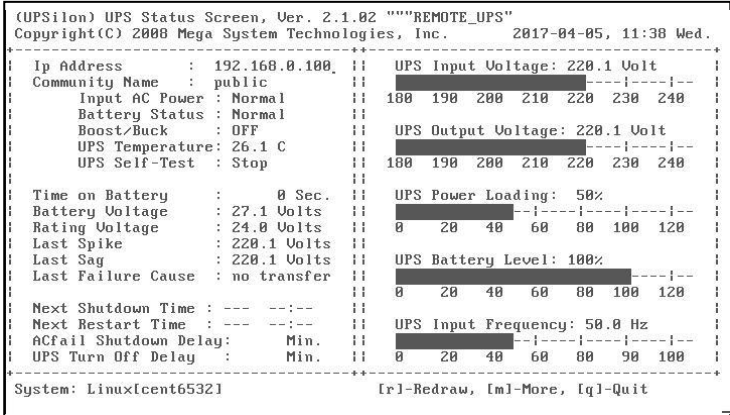

按 [m] 键,可取得SNMP装置更多讯息, 如: SNMP装置名称及 所在位置。

按 [b] 键即可返回初始画面.

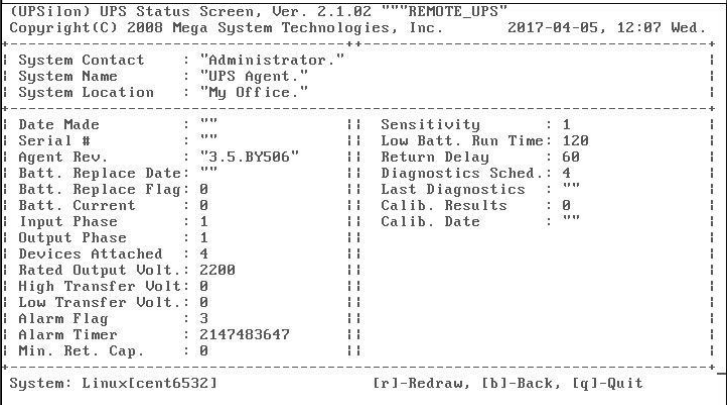

# **5.6.** 对**UPS**直接控制

UPSilon for Linux, FreeBSD 提供使用者直接对UPS执行关闭、 重 新 启 动 、 自 我 测 试 或 其 他 命 令 等 功 能 。 请 输 入 "/etc/upsilon/upsilon issuer"即可出现如下图之画面。画面 显示的功能会因UPSilon 参数的设定(监控本机UPS或监控网络 UPS)而有所不同。

# **UPSilon**监控与系统串行端口连接的**UPS**

(UPSilon) UPS COMMAND CENTER, Ver. 2.1.02 Copyright (C) 2008 Mega System Technologies, Inc. 2017-04-05, 12:33 Wed. [s] 10 Seconds Test Test until Batteru Low  $Fb1$ It) Test until Battery Low<br>It) Test for a Specified Time Period [c] Cancel Test Command [n] Shut Down UPS [a] Cancel Shut Down Command Irl Redraw<br>Iql Quit Press the letter of your choice.

# 各选项功能说明

# **[s] 10 Seconds Test**  UPS执行一次10秒钟的自我测试后,恢复正常。

- **[b] Test until Battery Low**  UPS自我测试持续执行,直到电池低电位。
- **[t] Test for a Specified Time Period** 利用[+] [-]键, 指定UPS自我测试时间的长短。
- **[n] Shut Down UPS** 关闭UPS电源。
**[a] Cancel Shut Down Command** 取消即将执行的关闭UPS的命令, 或是在市电恢复时, 白 动开启UPS。

### **UPSilon**透过**SNMP Agent**监控与网络相连的**UPS**

(UPSilon) UPS COMMAND CENTER, Ver. 2.1.02 Copyright(C) 2008 Mega System Technologies, Inc. 2017-04-05, 12:32 Wed. ------------[s] Shut Down UPS [f] Flash and Beep<br>[i] Test Indicators  $[c]$ Cancel Shut Down Command Lei Cancer Shac [u] Reboot UPS<br>[1] Put UPS to Sleep [m] Simulate Power Fail [b] Conserve Battery [r] Redraw<br>[q] Quit [d] Diagnostic Self Test [t] Test Run Time Calibration \_\_\_\_\_\_\_\_\_\_\_\_\_\_\_\_\_\_ Press the letter of your choice.

### 各选项功能说明

- **[s] Shut Down UPS** 关闭UPS电源。
- **[c] Cancel Shut Down Command** 取消关闭UPS的命令。
- **[o] Turn On UPS** 当市电恢复时,开启UPS。
- **[u] Reboot UPS** 将UPS关闭后再重新开启。
- **[l] Put UPS to Sleep** 利用[+] [-]键来设定UPS处于睡眠状态的时间。当UPS处 于睡眠状态时,不供应输出电源。
- **[m] Simulate Power Fail** 将UPS切换为以电池供电。
- **[b] Conserve Battery** UPS电力供应处于睡眠状态。
- **[d] Diagnostic Self Test** UPS 执行短暂的诊断性自我测试。
- **[t] Test Run Time Calibration** UPS 将持续放电至电池容量低于百分之二十五。
- **[f] Flash and Beep** UPS 指示灯亮,并发出警鸣声。
- **[I] Test Indicators** 测试UPS 面板上的灯号显示功能。

## **5.7.** 历史记录

在文本文件"/etc/upsilon/rupslog"中﹐ UPSilon for Linux, FreeBSD 记录了所有的电源事件。如有电源发生异常, 你 可以从这个文件中查到相关的事件信息。

您可使用任何一种文本文件编辑器来开启这个文件 "/etc/upsilon/rupslog"。

Sustem will be shut down in 1316 Minutes! - Mon Jan 12 15:51:10 1998 System will be shut down in 1315 Minutes! - Mon Jan 12 15:52:10 1998<br>System will be shut down in 1315 Minutes! - Mon Jan 12 15:52:10 1998 System will be shut down in 1313 Minutes! - Mon Jan 12 15:54:10 1998 System will be shut down in 1312 Minutes! - Mon Jan 12 15:55:10 1998 system will be shut down in 1311 Minutes! - Mon Jan 12 15:56:10 1998<br>System will be shut down in 1311 Minutes! - Mon Jan 12 15:56:10 1998<br>System will be shut down in 1310 Minutes! - Mon Jan 12 15:57:10 1998<br>UPS Battery low System will be shut down in 1 Minute! - Mon Jan 12 15:57:26 1998 Preshut processes all done! - Mon Jan 12 15:58:26 1998 AC Power Fails! UPS provides power! - Mon Jan 12 16:08:07 1998 System will be shut down in 26 Minutes! - Mon Jan 12 16:08:09 1998 AC Power recovered! - Mon Jan 12 16:08:32 1998 Shutdown Stops! System Returns to Normal State! - Mon Jan 12 16:08:32 1998 Scheduled time to shutdown! – Mon Jan 12 16:11:23 1998<br>System will be shut down in 1 Minute! – Mon Jan 12 16:11:27 1998 Shutdown Stops! System Returns to Normal State! - Mon Jan 12 16:12:02 1998 Scheduled time to shutdown! - Mon Jan 12 16:14:54 1998 Preshut processes all done! - Mon Jan 12 16:15:02 1998 AC Power Fails! UPS provides power! - Wed Jan 14 18:29:19 1998 System will be shut down in 5 Minutes! - Wed Jan 14 18:29:52 1998 AC Power recovered! - Wed Jan 14 18:29:54 1998 Shutdown Stops! System Returns to Normal State! - Wed Jan 14 18:29:54 1998

## **5.8.** 文件明细

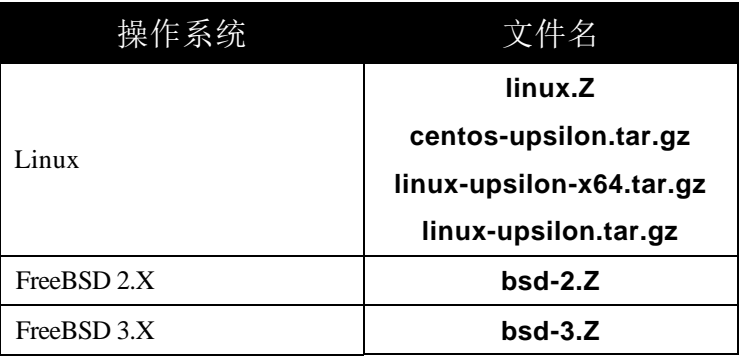

# **5.9.** 光盘 **mount**指令说明

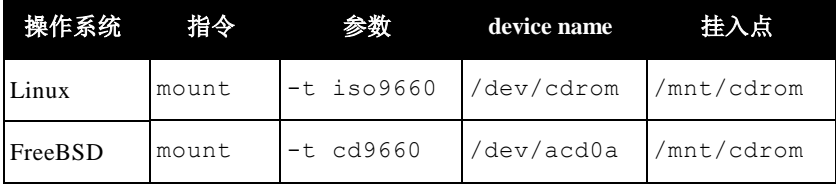

### **5.10.**系统参数

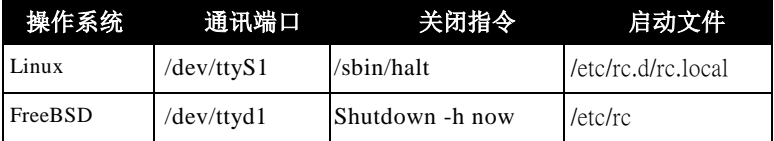

### **5.11.** 常见问题解答

*Q1.* 当以手动方式执行时, UPSilon for Linux, FreeBSD 可正常 运作;但若以系统自动执行UPSilon for Linux, FreeBSD时, 则出现错误信息 'UPS adapter no response!', 应如何解决?

解答:

请检查串行端口的设定,确定在同一时间没有其他程序使用与 UPSilon for Linux, FreeBSD 相同的串行断开。

*Q2.* 在FreeBSD的Unix 系统中执行UPSilon for Linux, FreeBSD 时会无法运作,为什么?

解答:

UPSilon for Linux, FreeBSD 使用Unix IPC (Inter Process Communication) 的功能,但FreeBSD 不支持此项功能。请 先将以下命令加入到FreeBSD的核心设定中,然后再重新编 译 (compile)及安装。

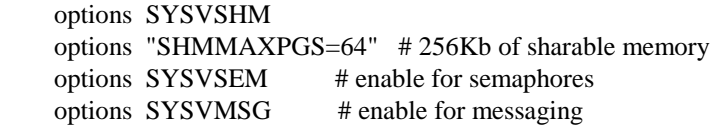

有关这些主题的详细信息,请参考**FreeBSD** 网站的说明。

*Q3.* 在执行 UPSilon for Linux, FreeBSD 后 , 出 现 ' Cannot Initialize the SNMP Session!!'的信息,应如何处理此问 题?

解答:

请确认下列两项的设定:

a.检查IP 地址和Community Name是否正确。

b.检查是否所有的cable都连接正确了。

*Q4.* 在Unix系统中尚未执行完磁盘备份,系统就被关闭了。应 如何处理此问题?

解答:

如需在关机前执行磁盘备份,可将以下指令加入开机程序 或当日执行,以便系统能在关机时间到前完成磁盘备份的 工作:

#### **at –f file –t mmddhhmm**

文件名 月 日 时 分 ←如需每日执行可省略月, 日